UNIVERSIDADE TECNOLÓGICA FEDERAL DO PARANÁ COORDENAÇÃO DO CURSO SUPERIOR DE TECNOLOGIA EM ANÁLISE E DESENVOLVIMENTO DE SISTEMAS CURSO SUPERIOR DE [TECNOLOGIA EM ANÁLISE E DESENVOLVIMENTO DE](http://www.utfpr.edu.br/pontagrossa/cursos/tecnologias/Ofertados-neste-Campus/tecnologia-em-analise-de-sistemas)  **[SISTEMAS](http://www.utfpr.edu.br/pontagrossa/cursos/tecnologias/Ofertados-neste-Campus/tecnologia-em-analise-de-sistemas)** 

FERNANDO CLOVIS GLIZT

**Desenvolvimento de Programa Aplicativo Fiscal (P.A.F), Emissor de Cupom Fiscal (E.C.F) e Transferência Eletrônica de Fundos (T.E.F)**

TRABALHO DE CONCLUSÃO DE CURSO

PONTA GROSSA 2012

# **Desenvolvimento de Programa Aplicativo Fiscal (P.A.F), Emissor de Cupom Fiscal (E.C.F) e Transferência Eletrônica de Fundos (T.E.F)**

Trabalho de Conclusão de Curso de graduação, apresentado à disciplina de Trabalho de Diplomação, do Curso Superior de Tecnologia em Análise e Desenvolvimento de Sistemas – da Universidade Tecnológica Federal do Paraná– UTFPR, como requisito parcial para obtenção do título de Tecnólogo.

Orientador: Prof<sup>o</sup>. Msc. Saulo Queiroz

PONTA GROSSA 2012

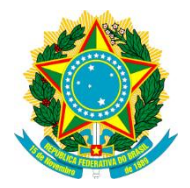

Ministério da Educação **Universidade Tecnológica Federal do Paraná** Campus Ponta Grossa

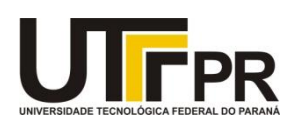

*Diretoria de Graduação e Educação Profissional*

# **TERMO DE APROVAÇÃO**

## DESENVOLVIMENTO DE PROGRAMA APLICATIVO FISCAL (P.A.F), EMISSOR DE CUPOM FISCAL (E.C.F) E TRANSFERÊNCIA ELETRÔNICA DE FUNDOS (T.E.F). por

## FERNANDO CLOVIS GLIZT

Este Trabalho de Conclusão de Curso (TCC) foi apresentado em 13 de Julho de 2012 como requisito parcial para a obtenção do título de Tecnólogo em Análise e Desenvolvimento de Sistemas. O candidato foi arguido pela Banca Examinadora composta pelos professores abaixo assinados. Após deliberação, a Banca Examinadora considerou o trabalho aprovado.

\_\_\_\_\_\_\_\_\_\_\_\_\_\_\_\_\_\_\_\_\_\_\_\_\_\_\_\_\_\_\_\_\_\_\_\_ Prof<sup>o</sup>. Msc. Saulo Queiroz **Orientador** 

\_\_\_\_\_\_\_\_\_\_\_\_\_\_\_\_\_\_\_\_\_\_\_\_\_\_\_\_\_\_\_\_\_\_\_\_ Prof°. Dr°. Gleifer Vaz Alves Membro titular

\_\_\_\_\_\_\_\_\_\_\_\_\_\_\_\_\_\_\_\_\_\_\_\_\_\_\_\_\_\_\_\_\_\_\_\_ Profª. Msc. Helyane B. Borges Responsável pelos Trabalhos de Conclusão de Curso

\_\_\_\_\_\_\_\_\_\_\_\_\_\_\_\_\_\_\_\_\_\_\_\_\_\_\_\_\_\_\_\_\_\_\_\_ Prof<sup>o</sup>. Cristian Cosmoski Rangel de Abreu Membro titular

\_\_\_\_\_\_\_\_\_\_\_\_\_\_\_\_\_\_\_\_\_\_\_\_\_\_\_\_\_\_\_\_\_\_\_\_ Profª. Msc. Simone de Almeida Coordenadora do Curso UTFPR - Câmpus Ponta Grossa

## **RESUMO**

GLIZT, Fernando Clovis. **Desenvolvimento de Programa Aplicativo Fiscal (P.A.F), Emissor de Cupom Fiscal (E.C.F) e Transferência Eletrônica de Fundos (T.E.F)**. 2012. 54f. Trabalho de Conclusão de Curso – Curso Superior de Tecnologia em Análise e Desenvolvimento de Sistemas, Universidade Tecnológica Federal do Paraná. Ponta Grossa, 2012.

A interação entre o homem e a máquina somada à gestão e fiscalização proporcionam maior segurança e eficiência nas transações comerciais. Por conta disso, criou-se a necessidade de utilizar impressoras fiscais em ambientes comerciais para melhorar o controle fiscal, necessitando de um *software* externo para controlar seu funcionamento. Este software possui diversas regras estabelecidas pelo Fisco para evitar irregularidades na arrecadação de impostos. Desta forma, este trabalho tem por objetivo analisar e desenvolver um aplicativo (*software*) de controle fiscal para emissão de cupom fiscal e transferência eletrônica de fundos, denominado PAF-ECF, adequando-se às normas e regras exigidas pelo Fisco brasileiro.

**Palavras-chave**: Programa Aplicativo Fiscal. Transferência Eletrônica de Fundos. Cupom Fiscal. Impressora Fiscal.

## **ABSTRACT**

GLIZT, Fernando Clovis. **Application Program Development Tax (P.A.F) Issuer Coupon Tax (E.C.F) and Electronic Funds Transfer (T.E.F)**. 2012. 54f. Trabalho de Conclusão de Curso – Curso Superior de Tecnologia em Análise e Desenvolvimento de Sistemas, Universidade Tecnológica Federal do Paraná. Ponta Grossa, 2012.

The interaction between man and machine in a set with management and oversight provides greater safety and efficiency in business transactions. Because of this interaction, there was a necessity to create fiscal printers in commercial environments to improve fiscal control, requiring an external software to control this kind of operation. This software has various rules established by the Brazilian fiscalization to avoid irregularities in the collection of taxes. Thus, this study aims to analyze and develop an application (software) to control the emission of coupon tax and electronic funds transfer, known as PAF-ECF, adapting to the rules and regulations required by the Brazilian fiscalization.

**Keywords:** Applicative Fiscal Program. Electronic Funds Transfer. Fiscal Coupon. Fiscal Printer.

# **LISTA DE SIGLAS**

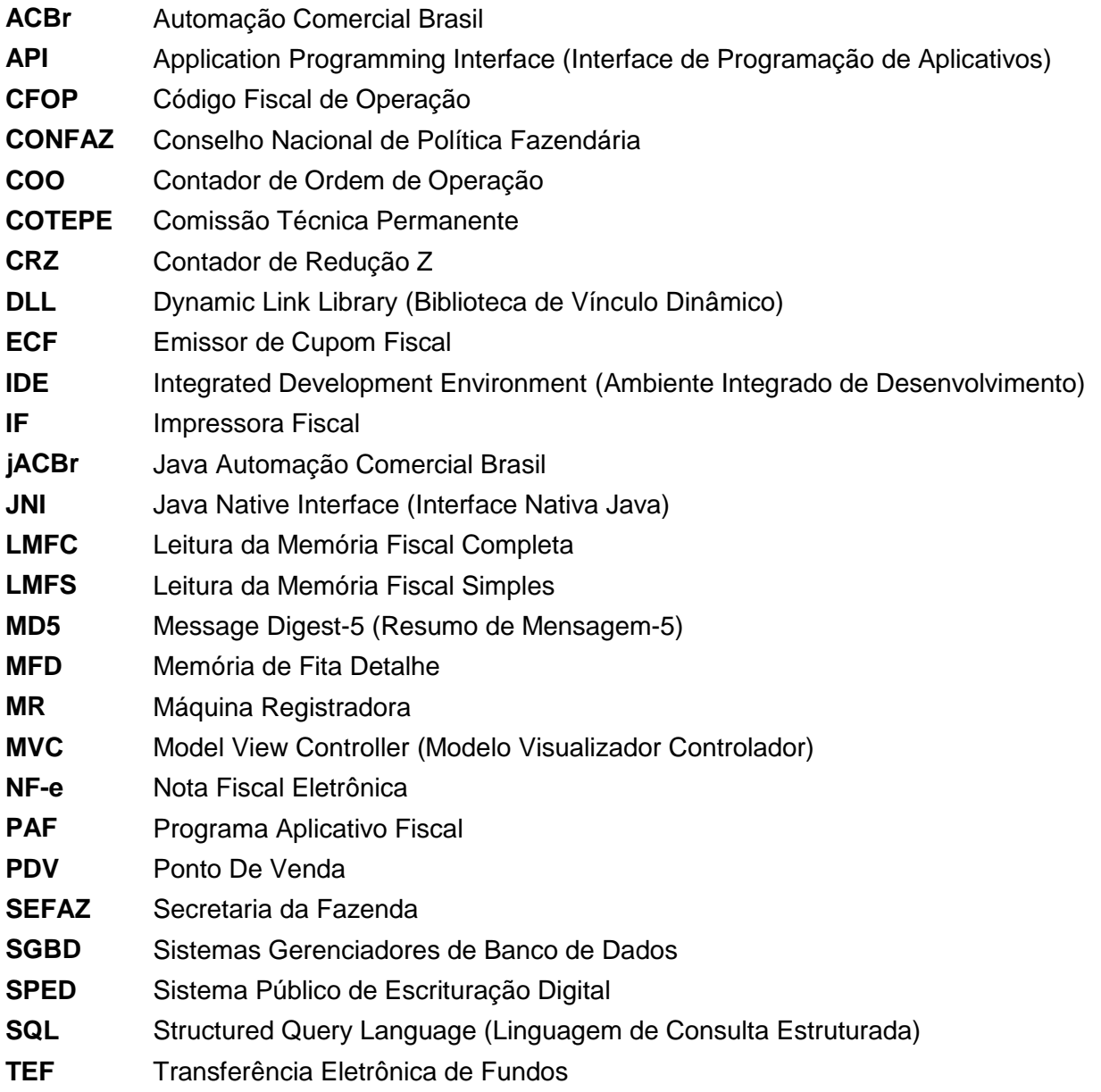

## **LISTA DE FIGURAS**

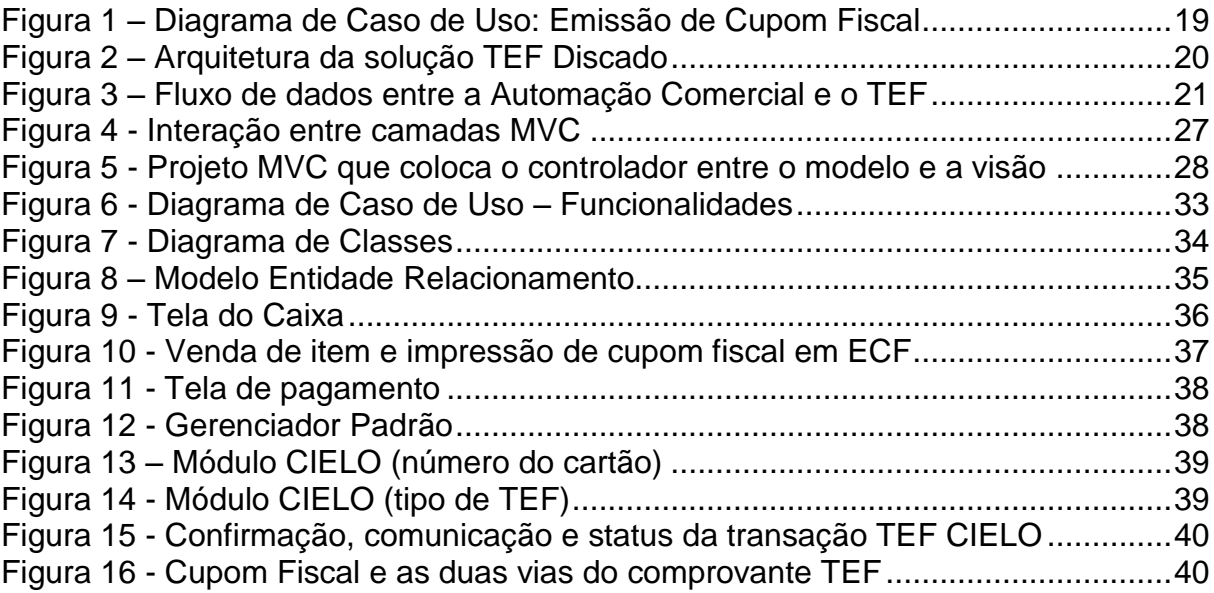

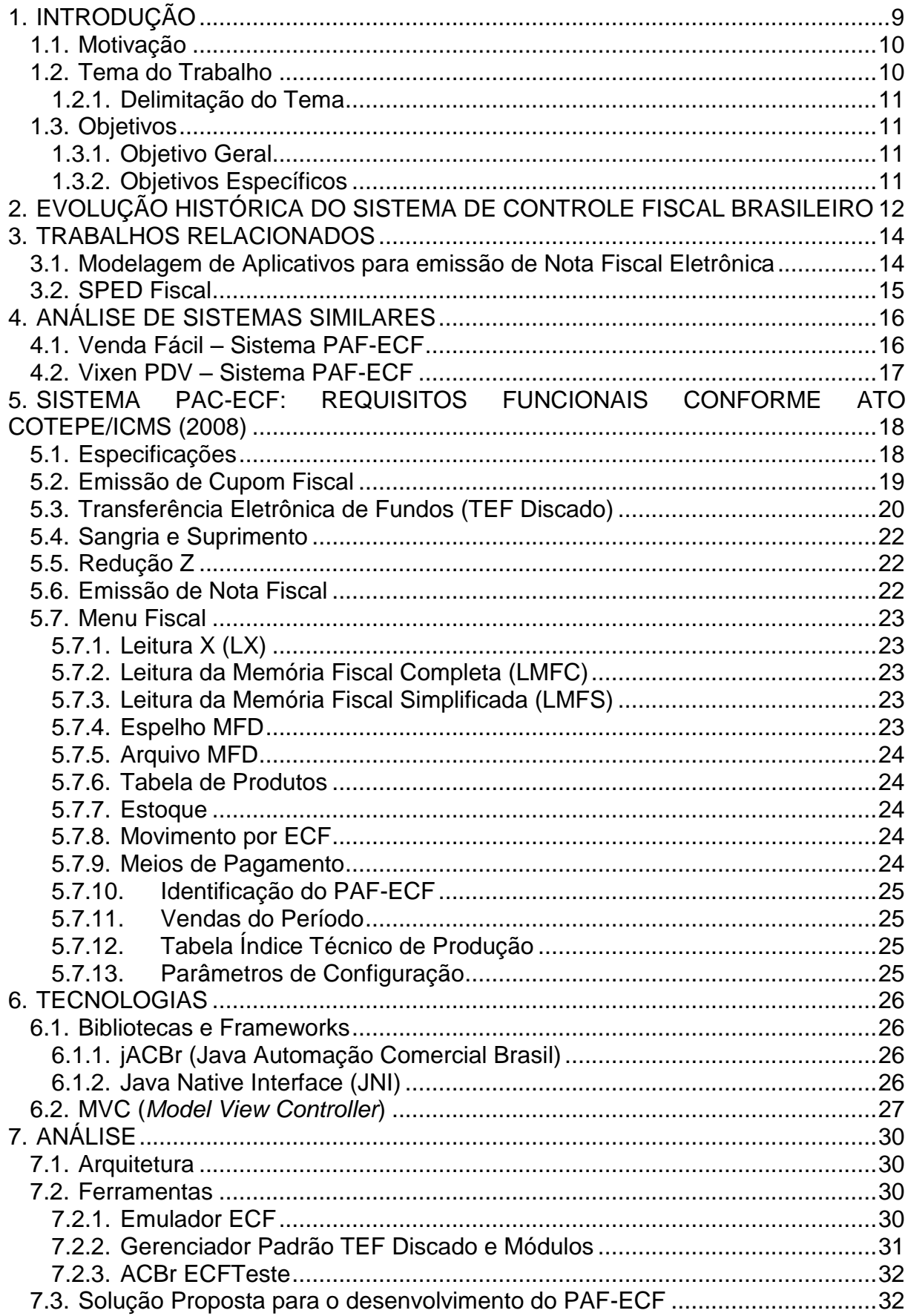

# **SUMÁRIO**

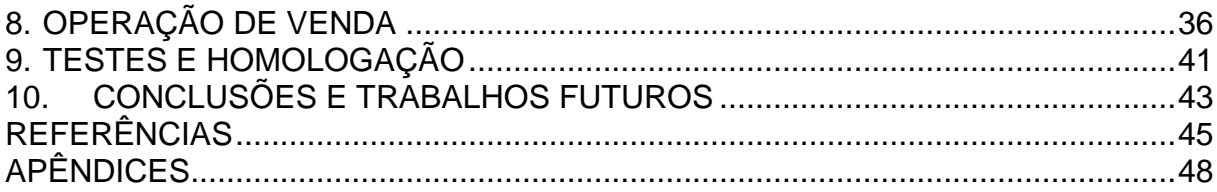

## <span id="page-9-0"></span>1. INTRODUÇÃO

A arrecadação de impostos cumpre papel fundamental no orçamento de qualquer nação. Neste sentido, o governo brasileiro vem aperfeiçoando técnicas e metodologias para evitar a sonegação, que infelizmente ainda ocorre em um grande número de empresas em nosso país (SOBRINHA, 2010). Uma das formas encontradas para resolver esse problema foi a inserção de impressoras fiscais nos estabelecimentos comerciais, que necessitam de softwares externos para fins de controle e gerenciamento.

A sigla PAF-ECF é utilizada para designar um Programa Aplicativo Fiscal, cuja função é o controle da máquina de Emissão de Cupom Fiscal (ou impressora fiscal). Este aplicativo foi desenvolvido para possibilitar o envio de comandos ao *software* básico do ECF, sem capacidade de alterá-lo ou ignorá-lo, para utilização pelo contribuinte usuário do ECF (GONÇALVES, 2011). As empresas de varejo, comércio e serviços, por força da Lei nº 9.532, de 10 de dezembro de 1997, artigo 61, são obrigadas a utilizar o PAF-ECF. Consequentemente, isso está demandando a modernização tecnológica a fim de assegurar a adequação das empresas à legislação e promover um melhor atendimento ao cliente pelo aperfeiçoamento de sua gestão e administração.

De acordo com o manual fiscal do usuário de ECF (2011), a adequação à legislação que trata da obrigatoriedade de uso do ECF, elemento imprescindível da Automação Comercial, demonstra o respeito da empresa para com o seu cliente, real contribuinte do tributo, através do atendimento rápido, seguro e transparente. Logo, o uso do ECF agiliza as operações, possibilita comodidade e é um forte instrumento de controle gerencial. Com ele, em um único investimento, a empresa poderá adquirir um equipamento que atenda a legislação fiscal e ainda lhe permita fazer a gestão dos seus negócios (GONÇALVES, 2011).

Além do PAF, existe o TEF (Transferência Eletrônica de Fundos). A solução TEF é de extrema importância em um sistema PAF-ECF e permite a realização de transações eletrônicas que, através do PAF-ECF, integram o meio de pagamento por cartão ao equipamento de ECF.

Com esses programas, o fisco brasileiro (doravante Fisco) prevê que todas as empresas fornecedoras de soluções de automação comercial estejam devidamente homologadas e certificadas, garantindo que as transações comerciais concretizadas por esses *softwares* sejam devidamente apuradas e computadas pelo Fisco.

## <span id="page-10-0"></span>1.1.Motivação

Com o crescimento da fiscalização nos estabelecimentos comerciais para verificar se existem irregularidades na arrecadação de impostos, a procura desses *softwares* externos para emissão de cupons fiscais em impressora fiscal vem crescendo constantemente, necessitando cada vez mais o desenvolvimento de sistemas eficientes.

Assim, desenvolvendo inicialmente um sistema PAF-ECF que atenda os requisitos mínimos para comercialização, após homologação e credenciamento, este sistema poderá entrar no mercado e atender parte da demanda existente e, posteriormente, poderá ser expandido para as demais áreas não atendidas inicialmente.

Através do desenvolvimento deste projeto em Java (uma linguagem orientada a objetos, multi-plataforma e amplamente utilizada para realização de projetos de pequeno, médio e grande porte (HORSTMANN, 2004)), será proposto tanto a qualidade de desenvolvimento quanto a manutenção e expansão do sistema por terceiros pela documentação inerente a projetos orientado a objetos.

<span id="page-10-1"></span>1.2.Tema do Trabalho

O tema deste trabalho foi definido visando o desenvolvimento de um sistema de controle fiscal para emissão de cupom fiscal, denominado PAF-ECF (Programa Aplicativo Fiscal, Emissor de Cupom Fiscal). Porém, de acordo com os requisitos e documentos exigidos no PAF-ECF, o TEF (Transferência Eletrônica de Fundos) é item obrigatório integrante do PAF-ECF. Desta forma, o tema do trabalho ficou assim definido: Desenvolvimento de Programa Aplicativo Fiscal (P.A.F), Emissor de Cupom Fiscal (E.C.F) e Transferência Eletrônica de Fundos (T.E.F).

## <span id="page-11-0"></span>1.2.1. Delimitação do Tema

O sistema proposto deverá realizar somente as funcionalidades pertinentes a um sistema frente de caixa PAF-ECF e TEF, incluindo somente as funcionalidades e obrigatoriedades exigidas pelo Fisco (CONFAZ/SEFAZ) para comercialização, atendendo diversos ramos de atividades, tais como: lojas em geral (conveniência, roupas, eletrônicos, etc.), papelarias, supermercados, materiais de construção, óticas, distribuidoras, atacados, assistências técnicas, entre outros, não tendo como propósito atender os ramos de atividades tais como postos de combustíveis, bares, restaurantes, farmácias de manipulação, oficinas de conserto e transportes.

<span id="page-11-1"></span>1.3.Objetivos

## <span id="page-11-2"></span>1.3.1. Objetivo Geral

Implementar em linguagem de Programação Java: Programa Aplicativo Fiscal, Emissor de Cupom Fiscal e Transferência Eletrônica de Fundos (PAF-ECF e TEF).

## <span id="page-11-3"></span>1.3.2. Objetivos Específicos

 Compreender os conceitos do PAF-ECF e TEF, realizando uma análise sobre a arquitetura e funcionamento do aplicativo, visando alcançar o objetivo principal.

• Implementar o sistema baseando-se no paradigma orientado a objetos usando o MVC (*Model View Controller*) como arquitetura padrão.

 Desenvolver o sistema em linguagem de programação Java, banco de dados MySQL, bibliotecas e *frameworks*, entre outras tecnologias atuais.

## <span id="page-12-0"></span>2. EVOLUÇÃO HISTÓRICA DO SISTEMA DE CONTROLE FISCAL BRASILEIRO

Os sistemas de controle fiscal acompanharam a evolução da tecnologia, trazendo a eficiência e os benefícios da informática para a gestão e fiscalização de tributos (SEFAZ, 2011).

Inicialmente, os equipamentos para emissão de cupom fiscal, denominados ECF-MR (Máquina Registradora), tinham a função de somente registrar as vendas realizadas nos estabelecimentos, com *softwares* totalmente independentes de outras plataformas, implementados internamente ao equipamento fiscal. Esses equipamentos eram dotados de teclado e mostrador próprios (GONÇALVES, 2011).

Com a decorrência do crescimento do volume de informações processados nesses equipamentos, foi necessário separar algumas funções que eram executadas internamente, para serem executadas por um aplicativo externo, então surgiram as impressoras denominadas ECF-IF (Impressora Fiscal), funcionando apenas como um equipamento periférico (GONÇALVES, 2011).

O aplicativo externo, cuja função é comunicar com o *software* do ECF através do envio de comandos, é conhecido como PAF e geralmente é executado em um microcomputador.

Existe também o ECF-PDV (Ponto De Venda), que reúne em um único sistema, um microcomputador integrado com um equipamento equivalente a um ECF-IF (GONÇALVES, 2011).

De acordo com Luize (2008), até 1º de julho de 2008, cada estado definia como o Aplicativo Fiscal deveria atuar com o ECF e, desta forma, alguns estados faziam maiores exigências e outros quase nenhuma.

Para resolver este problema, o Fisco publicou dois documentos visando padronizar o Aplicativo Fiscal, contendo os requisitos para desenvolvimento da Automação Comercial PAF-ECF, que é o ATO COTEPE 06/08 e o Convênio ICMS 15/08. Estes documentos são de abrangência nacional e todas as *software-houses* que desenvolvem o PAF-ECF devem atendê-los. Esses documentos criaram regras definidas para diversos ramos de atividades, conforme suas peculiaridades, como por exemplo: postos de combustíveis, bares, restaurantes, farmácias de manipulação, oficina de consertos e transportes.

Desta forma, a legislação relacionada ao PAF-ECF é formada a partir de convênios celebrados entre a União, os Estados e o Distrito Federal, pelo Conselho Nacional de Política Fazendária (CONFAZ), incorporando-se à legislação estadual por meio de decretos e outras normas complementares (GONÇALVES, 2011).

Contudo, os assuntos e aspectos que não são tratados ou detalhados pelos convênios, são descritos diretamente no regulamento do ICMS, por meio de decreto estadual ou em portarias expedidas pela Subsecretaria da Receita Estadual (SRE), tendo assim uma legislação interna em cada Estado (GONÇALVES, 2011).

Logo, o sistema PAF-ECF deve-se adequar tanto a legislação nacional quanto a legislação interna de cada estado que será comercializado.

#### <span id="page-14-0"></span>3. TRABALHOS RELACIONADOS

Foram identificados dois trabalhos relacionados que, através de soluções tecnológicas, analisam ou propõem sistemas de automação que auxiliam na arrecadação de impostos, ajudando a evitar a sonegação.

#### <span id="page-14-1"></span>3.1.Modelagem de Aplicativos para emissão de Nota Fiscal Eletrônica

Este trabalho, elaborado por Costa (2008), aborda a modelagem de um aplicativo para pequenas empresas que pretendam fazer uso da NF-e (Nota Fiscal Eletrônica). Segundo Costa (2008 apud BORGES, 2008), a nota fiscal eletrônica é definida como o documento emitido e armazenado eletronicamente que tem a finalidade de acobertar operações e prestações, cuja validade jurídica é garantida pela assinatura digital do emitente e a autorização de uso pela administração tributária de seu domicílio.

Logo, o objetivo do projeto NF-e é implantar um modelo nacional de documento fiscal eletrônico que substitua a sistemática atual de emissão do documento fiscal em papel, modelos 1 e 1A, com validade jurídica garantida pela assinatura digital do remetente, simplificando as obrigações acessórias dos contribuintes e permitindo que o Fisco acompanhe as transações comerciais em tempo real. (COSTA, 2008, apud ENCAT, 2007).

Costa (2008) ainda cita os diversos benefícios da NF-e, entre as quais destacam-se: Aumento da confiabilidade do documento fiscal, aperfeiçoamento do processo de controle e gestão tributários com melhor intercâmbio de informações entre as administrações tributárias, redução de custos no controle das notas fiscais capturadas pela fiscalização de trânsito, diminuição da sonegação e aumento da arrecadação e suporte aos projetos de escrituração eletrônica contábil e fiscal (SPED).

O trabalho elaborado por Costa (2008) está relacionado com o presente trabalho (PAF-ECF), pois as duas soluções, NF-e e PAF-ECF, utilizam tecnologias para auxiliar na arrecadação de impostos e no combate a sonegação fiscal. Contudo, as duas soluções emitem documentos fiscais distintos. A NF-e, modelo 55, substitui apenas a NF modelo 1 ou 1A. Já o Cupom Fiscal (PAF-ECF) é utilizado para vendas no "frente de caixa" em varejo, para pessoas não contribuintes do ICMS. Posto isso, o estabelecimento pode adotar a NF-e e emitir também os cupons via ECF. Quando o adquirente exige a nota fiscal, pode ser emitido uma NF-e com CFOP (Código Fiscal de Operação) 5929 (Lançamento efetuado em decorrência de emissão de documento fiscal relativo a operação ou prestação também registrada em equipamento ECF), não pagando o imposto duas vezes, pelo cupom e pela nota (SEFAZ, 2011).

#### <span id="page-15-0"></span>3.2.SPED Fiscal

O trabalho desenvolvido por Sales (2011) tem por objetivo discorrer sobre a importância do Sistema Público de Escrituração Digital (SPED). Este sistema visa integrar a fiscalização, atendendo às necessidades do fisco de reunir as informações em um único banco de dados compartilhado entre as esferas do governo, possibilitando a diminuição da quantidade de obrigações a serem entregues pelos contribuintes e cruzando dados padronizados e uniformes, atendendo às necessidades dos contribuintes, que podem, com a padronização, entregar uma única declaração, economizando tempo e recursos (SALES, 2011).

Ainda de acordo com Sales (2011):

De forma objetiva, o SPED pode ser entendido como um software que será disponibilizado pela Receita Federal para todas as empresas a fim de que elas mantenham e enviem a este órgão informações de natureza fiscal e contábil (a partir da escrituração digital mantida nas empresas) e informações previdenciárias, bem como os Livros Fiscais, Comerciais e Contábeis gerados a partir da escrituração (já registrados nos órgãos do Comércio), além das Demonstrações Contábeis. O contribuinte poderá validar esses arquivos, assinar digitalmente, visualizar seu conteúdo e transmitir eletronicamente seus dados para os órgãos de registro e para os fiscos das diversas esferas. (SALES, 2011).

O trabalho de Sales (2011) possui relação com o presente trabalho (PAF-ECF), pois além do SPED Fiscal também contribuir para a fiscalização, o sistema PAF-ECF obrigatoriamente deve gerar um arquivo de SPED Fiscal através do menu fiscal, conforme o Ato COTEPE ICMS (2008), devendo conter os registros relativos às operações de saída e prestações praticadas emitidas pelo PAF-ECF exclusivamente e a Tabela de Blocos 0, H e 9 (COTEPE, 2008).

#### <span id="page-16-0"></span>4. ANÁLISE DE SISTEMAS SIMILARES

Foram analisadas sucintamente duas soluções disponíveis no mercado para emissão de cupom fiscal através do PAF. Apesar de implementarem funções úteis visadas neste trabalho, tais soluções não são de código aberto, impossibilitando uma análise detalhada, eventuais ajustes e personalização a um baixo custo.

## <span id="page-16-1"></span>4.1.Venda Fácil – Sistema PAF-ECF

O *software* Venda Fácil é um sistema de automação comercial para frente de caixa PAF-ECF, desenvolvido e comercializado pela empresa Zanthus. Esta empresa atua no mercado de Automação Comercial e é uma empresa de grande porte, contando com mais de dez mil licenças de *software* em uso. O seu sistema PAF-ECF possui todas as funcionalidades necessárias para o gerenciamento de um pequeno estabelecimento comercial e ainda atende a todos os requisitos legais como emissão de nota fiscal paulista, emissão de cupom fiscal e possui versão do PAF para todos os Estados do Brasil.

Possui tecnologia com arquitetura SOA (Arquitetura Orientada a Serviços) que facilita a integração e a evolução do sistema, faz uso de plataformas livres, possui rotinas diárias de alteração de preços, inclusão de novos produtos, administração de promoções, acompanhamento em tempo real das vendas através de celulares que recebem alertas segundo parâmetros operacionais críticos estabelecidos, tais como excesso de valores em caixa, descontos indevidos, cliente com restrição, etc. Além disso, o sistema é tolerante a falhas de energia e de comunicação.

Este sistema, além da versão paga, possui uma licença gratuita para descarregar/baixar, instalar e usar o *software* por meio de senha de utilização, a qual é temporária e pode ser renovada periodicamente a critério exclusivo da Zanthus, onde o usuário não tem nenhum direito de reclamar ou exigir da Zanthus a manutenção da senha de utilização ou a continuidade de uso do *software*.

#### <span id="page-17-0"></span>4.2.Vixen PDV – Sistema PAF-ECF

O Sistema Vixen PDV, desenvolvido pela empresa PWI (PassWord Interativa Sistemas Ltda.) é um sistema de automação comercial para frente de caixa PAF-ECF e, além do controle da impressora fiscal, tem por finalidade auxiliar no gerenciamento de estabelecimentos comerciais, tais como: papelarias, lojas de tintas, materiais de construção, autopeças, lojas de ferragens, distribuidoras entre outros. Este sistema não possui uma versão gratuita, possuindo custo para adquirir uma licença e instalar o *software*.

Entre suas características principais destacam-se: possibilidade de emissão de tabelas de preços de produtos, relatórios de fechamento de caixa, diversos relatórios gerenciais, bloqueio de venda para clientes inadimplentes, geração de etiqueta de produtos, controle de troca de mercadoria e controle de acesso por senhas.

A linguagem de programação utilizada para implementar este sistema é denominada Visual Foxpro 9 sendo esta uma ferramenta RAD (Desenvolvimento Rápido de Aplicação) da Microsoft, através de linguagem orientada a objetos e eventos. O sistema Vixen PDV é compatível com dois bancos de dados: Microsoft SQL Server e MySQL.

# <span id="page-18-0"></span>5. SISTEMA PAC-ECF: REQUISITOS FUNCIONAIS CONFORME ATO COTEPE/ICMS (2008)

O sistema PAF-ECF possui, ao menos, as seguintes características necessárias para atender os requisitos mínimos descritos no ATO COTEPE/ICMS (2008) exigidos para o credenciamento e posterior comercialização. Assim, grande parte das informações que estão descritas abaixo sobre tais características foram obtidas do ATO COTEPE/ICMS (2008).

### <span id="page-18-1"></span>5.1.Especificações

O PAF-ECF possui especificações para o seu funcionamento, descritas no ATO COTEPE/ICMS (2008), visando garantir a integridade, autenticidade, sigilo e legalidade dos registros eletrônicos.

A cada inicialização do sistema PAF-ECF, é gerado, por meio do algoritmo MD5 (Message Digest-5) (utilizado para verificação de integridade de arquivos), um código de autenticação para cada arquivo executável do sistema. Esses códigos são gravados em um arquivo texto, conforme o leiaute estabelecido no ATO COTEPE/ICMS (2008), formando uma lista contendo os seus respectivos códigos MD-5. Em seguida, é gerado o código de autenticação (MD5) desse arquivo texto e gravado o resultado em outro arquivo auxiliar, criptografado, que é inacessível ao estabelecimento usuário, sobrepondo à gravação anteriormente realizada.

Este código que foi gravado no arquivo auxiliar será impresso em todo Cupom Fiscal emitido pelo sistema, no campo "informações complementares", no caso de ECF que disponibilize este campo, precedido pela mensagem "MD-5", ou impresso no campo "mensagens promocionais", no caso de ECF que não disponibilize o campo "informações complementares", precedido pela mensagem "MD-5".

Também, a cada inicialização do sistema e na abertura de documento fiscal, é comparado o número de fabricação e o valor acumulado no Totalizador Geral ou Grande Total (GT) do ECF conectado, com os valores correspondentes armazenados em arquivo auxiliar criptografado. Caso essas informações não coincidam, o sistema é bloqueado para somente consulta.

#### <span id="page-19-1"></span>5.2.Emissão de Cupom Fiscal

Esta é a principal funcionalidade do PAF-ECF. Primeiramente é preciso realizar a abertura do cupom fiscal. Em seguida, deve-se informar o item e quantidade a ser vendido e confirmar a venda. É possível realizar o cancelamento do cupom fiscal ou somente de itens vendidos, informando o número da sequência que o item foi impresso no cupom fiscal. Ainda na emissão do cupom, pode-se conceder desconto no cupom (venda). Após vender todos os itens desejados, é feito o pagamento, que pode ser através de Cartão (TEF), dinheiro, ou outro meio de pagamento convencional. Após a aprovação do pagamento, é fechado o cupom fiscal e finalizado a venda. Essa característica poderá ser melhor compreendida através do Diagrama de Caso de Uso da UML (*Unified Modeling Language*) apresentado na Figura 1.

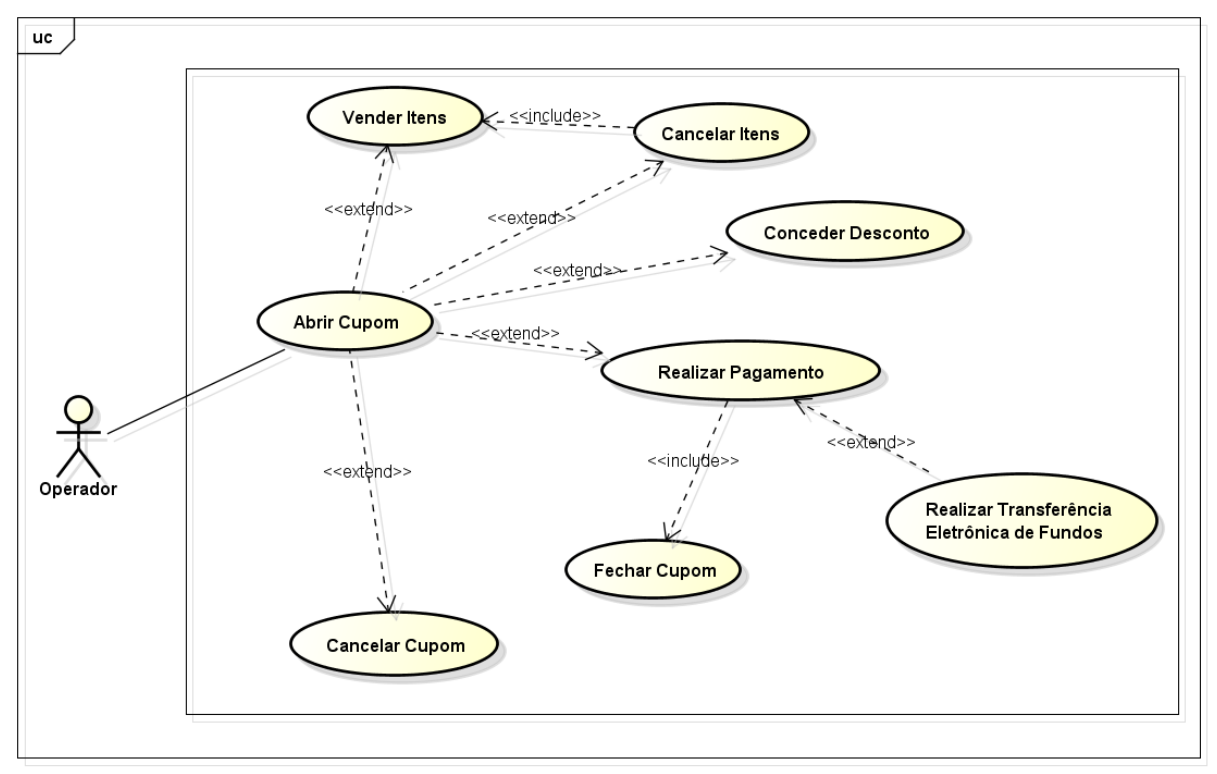

powered by Astaha

<span id="page-19-0"></span>Figura 1 – Diagrama de Caso de Uso: Emissão de Cupom Fiscal Fonte: Autoria própria

## <span id="page-20-1"></span>5.3.Transferência Eletrônica de Fundos (TEF Discado)

Permite a realização de transações eletrônicas através de conexão discada, integrando o meio de pagamento por cartão ao ECF.

De acordo com a Figura 2, a automação comercial realiza a comunicação com um Gerenciador Padrão, que aciona um módulo de uma administradora de rede (Ex: RedeCard, Cielo, Amex). Esse módulo recebe os dados do cartão através do *PinPad* (Teclado reduzido utilizado para leitura dos cartões de crédito e débito, bem como a digitação da senha do cartão), realiza a transação e reenvia ao gerenciador padrão, que retorna a Automação Comercial, responsável pela impressão do comprovante da transação no ECF.

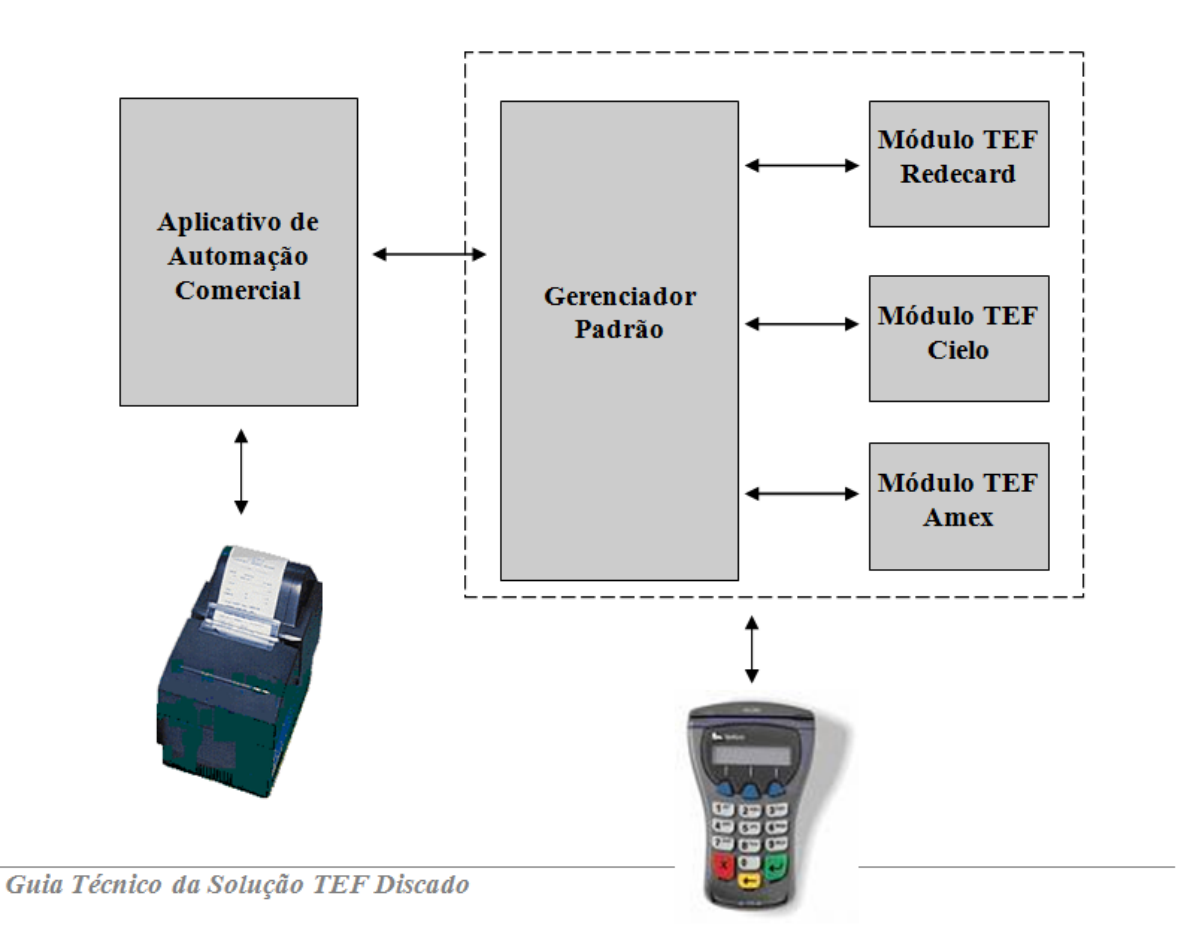

Figura 2 – Arquitetura da solução TEF Discado Fonte: Guia Técnico da Solução TEF Discado (2010)

<span id="page-20-0"></span>Ao selecionar o meio de pagamento TEF, é mostrada a tela do Gerenciador Padrão com a opção de escolha da administradora de rede. Escolhida a rede, será iniciado o módulo específico da administradora selecionada, contendo as funções para concretizar a transação. O módulo da administradora realizará uma conexão discada com o seu servidor, para realizar e confirmar a transação. Em seguida, o cupom fiscal é subtotalizado, imprimindo o meio de pagamento TEF no cupom fiscal e fechando o cupom, e então, é impresso um cupom não fiscal vinculado, como comprovante do pagamento por meio do cartão.

De acordo com Guia Técnico da Solução TEF Discado (2010):

Ao término da venda, se a forma de pagamento escolhida utilizar a Solução TEF Discado, a Automação Comercial acionará o Gerenciador Padrão (por meio de gravação de um arquivo) que, por sua vez, acionará o Módulo TEF correspondente. A troca de informações entre os sistemas é feita por meio de troca de mensagens padrão. Esta modalidade foi definida para permitir maior independência entre os sistemas. (GUIA TÉCNICO DA SOLUÇÃO TEF DISCADO, 2010)

O fluxo de dados simplificado entre os módulos que compõe o TEF e a automação comercial PAF-ECF, pode ser visualizado na Figura 3:

<span id="page-21-0"></span>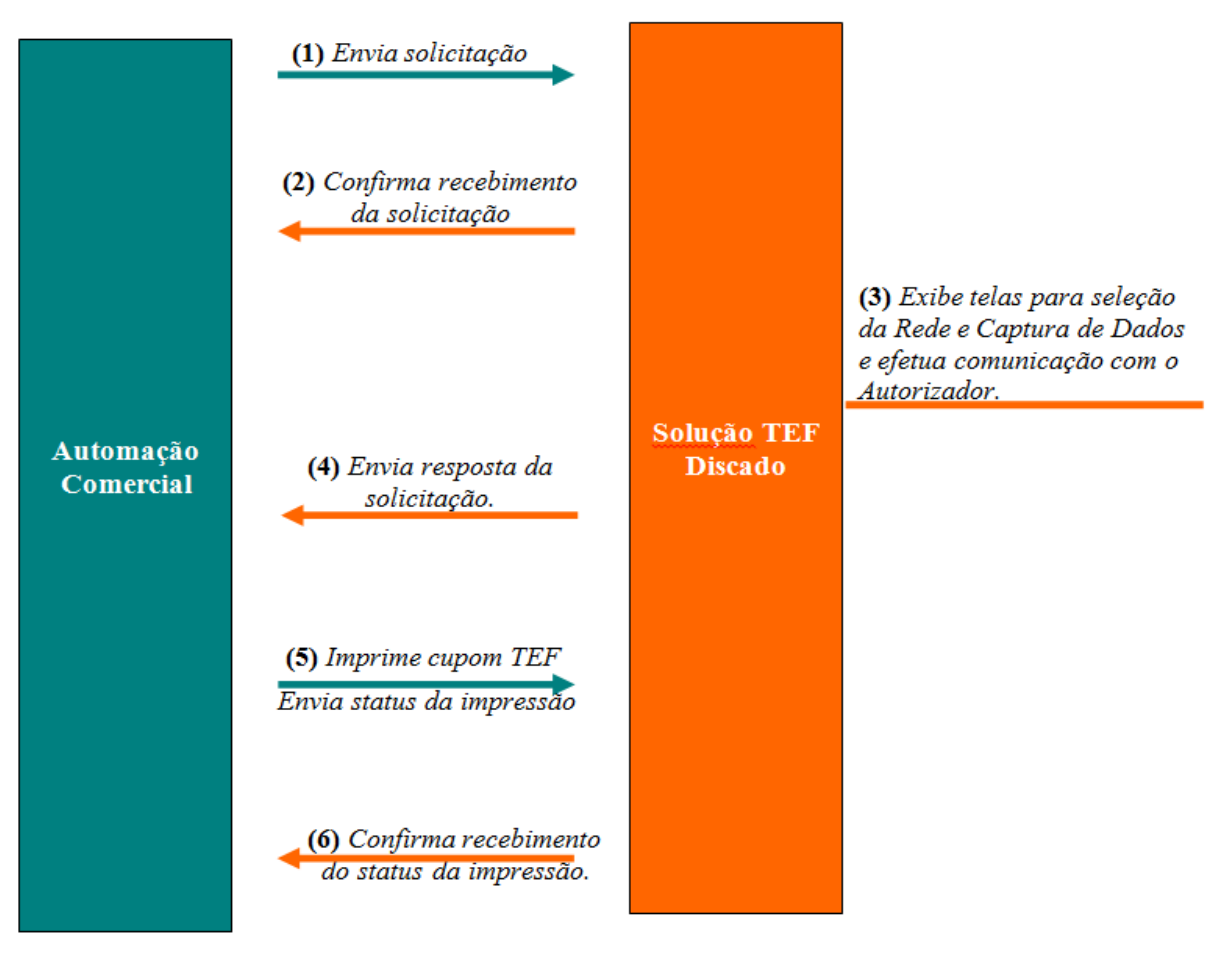

Figura 3 – Fluxo de dados entre a Automação Comercial e o TEF Fonte: Guia Técnico da Solução TEF Discado (2010)

Além do pagamento, o TEF possui uma opção para rotinas administrativas, como o estorno de um pagamento realizado com cartão, reimpressões de comprovantes, pré-autorizações, entre outras funcionalidades.

<span id="page-22-0"></span>5.4.Sangria e Suprimento

Sangria e suprimento são funções usadas para informar ao ECF que será retirado ou fornecido dinheiro ao caixa. Sangria refere-se à retirada e suprimento é quando é fornecida uma quantia em dinheiro.

<span id="page-22-1"></span>5.5.Redução Z

É emitido pelo ECF com informações que indicam os valores acumulados nos contadores e totalizadores importando, exclusivamente, em zerar os totalizadores parciais. A redução Z deve ser emitida no encerramento diário das atividades do estabelecimento.

De acordo com a SEFAZ (2011):

Redução Z é o documento fiscal emitido no ECF quando do encerramento das atividades diárias do estabelecimento. Equivale ao fechamento diário do caixa. Esse documento destina-se à escrituração no Mapa Resumo ECF (comércio varejista) ou no Resumo de Movimento Diário (serviço de transporte) ou diretamente no livro Registro de Saídas (somente para estabelecimento comercial varejista com até 3 equipamentos). (SEFAZ, 2011)

<span id="page-22-2"></span>5.6.Emissão de Nota Fiscal

Essa funcionalidade permite a inserção das informações de venda ao consumidor final a partir de nota fiscal (Modelo 2). Para as notas de venda a pessoa jurídica, as informações podem ser lançadas por um sistema retaguarda (sistema de gestão), desde que façam parte dos arquivos gerados pela opção do Menu Fiscal "Vendas do Período".

#### <span id="page-23-0"></span>5.7.Menu Fiscal

O menu fiscal é uma funcionalidade obrigatória no PAF-ECF e permite ao Fisco, em uma fiscalização, verificar se as vendas estão sendo devidamente tributadas. Os menus disponíveis são:

<span id="page-23-1"></span>5.7.1. Leitura X (LX)

Indica os valores acumulados nos contadores e totalizadores, sem que sejam zerados ou diminuídos esses valores.

## <span id="page-23-2"></span>5.7.2. Leitura da Memória Fiscal Completa (LMFC)

Relatório com o conteúdo da Memória Fiscal (Completa), que deve ser emitido ao final de cada período de apuração fiscal. Possui opção de seleção por período de data e por intervalo de CRZ (Contador de Redução Z), possibilitando a impressão do documento pelo ECF e a gravação de arquivo eletrônico no formato de "espelho" do documento.

<span id="page-23-3"></span>5.7.3. Leitura da Memória Fiscal Simplificada (LMFS)

Semelhante a LMFC, porém simplificada, também com seleção por período de data e por intervalo de CRZ, possibilitando a impressão do documento pelo ECF e a gravação de arquivo eletrônico no formato de "espelho" do documento.

<span id="page-23-4"></span>5.7.4. Espelho MFD

Permite gerar arquivo eletrônico da Memória de Fita Detalhe, no formato de "espelho" dos documentos nela contidos, com possibilidade de seleção por período de data e por intervalo de COO (Contador de Ordem de Operação).

#### <span id="page-24-0"></span>5.7.5. Arquivo MFD

Permite gerar arquivo eletrônico da Memória de Fita Detalhe conforme leiaute estabelecido no Ato COTEPE/ICMS (2008), com possibilidade de seleção por período de data e por intervalo de COO.

## <span id="page-24-1"></span>5.7.6. Tabela de Produtos

Permite gerar os arquivos eletrônicos referentes aos dados da Tabela de Mercadorias e Serviços, conforme leiaute estabelecido no Ato COTEPE/ICMS (2008).

#### <span id="page-24-2"></span>5.7.7. Estoque

Permite gerar arquivo eletrônico conforme leiaute estabelecido no Ato COTEPE/ICMS (2008), contendo o código e a descrição das mercadorias cadastradas na Tabela de Mercadorias e Serviços e a quantidade em estoque referente à sua última atualização.

#### <span id="page-24-3"></span>5.7.8. Movimento por ECF

Permite gerar o arquivo eletrônico com os dados relativos aos registros (Relatórios R) efetuados pelo PAF-ECF, que devem ser buscados no banco de dados e ser coincidentes com os dados enviados por ele ao software básico do ECF. Este relatório possibilita seleção por período de data e por ECF.

## <span id="page-24-4"></span>5.7.9. Meios de Pagamento

Permite a impressão do Relatório Gerencial, relacionando os valores acumulados e gravados no banco de dados relativos ao total diário de cada meio de pagamento, por tipo de documento a que se refere o pagamento. Este relatório possibilita seleção por período de data inicial e final.

#### <span id="page-25-0"></span>5.7.10. Identificação do PAF-ECF

Permite a impressão do Relatório Gerencial contendo as informações da empresa desenvolvedora e do software PAF-ECF, como o número do laudo de análise funcional, versão do sistema, entre outras.

#### <span id="page-25-1"></span>5.7.11. Vendas do Período

Permite gerar dois arquivos eletrônicos, com possibilidade de seleção por período de data, sendo um arquivo, denominado SINTEGRA, conforme leiaute estabelecido no Manual de Orientação do Convênio 57/95, devendo conter os registros relativos às operações de saída e prestações praticadas emitidas pelo PAF-ECF exclusivamente e os registros tipo 10, 11, 75 e 90, e outro arquivo denominado SPED Fiscal, conforme o Ato COTEPE ICMS (2008), devendo conter os registros relativos às operações de saída e prestações praticadas emitidas pelo PAF-ECF exclusivamente e a Tabela de Blocos 0, H e 9.

## <span id="page-25-2"></span>5.7.12. Tabela Índice Técnico de Produção

Permite gerar arquivo eletrônico da tabela para a inserção de índices técnicos de produção a serem inseridos pelo usuário do programa para possibilitar a baixa correspondente nos estoques, que será acessada para atualização e consulta por meio de menu da tela de operação do usuário, quando for utilizada para atualização do banco de dados de estoque.

## <span id="page-25-3"></span>5.7.13. Parâmetros de Configuração

Permite emitir Relatório Gerencial pelo ECF contendo a configuração programada no PAF-ECF em execução para os parâmetros de configuração previstos no Ato COTEPE/ICMS (2008), relativos aos requisitos que referenciem "a critério da unidade federada".

#### <span id="page-26-0"></span>6. TECNOLOGIAS

Para implementar o sistema PAF-ECF serão utilizadas tecnologias de desenvolvimento de *softwares*, tais como a linguagem de programação Java e o sistema gerenciador de banco de dados MySQL. O MVC (*Model View Controller*) será utilizado como padrão e modelo de arquitetura, oferecendo vantagens significativas para o desenvolvimento. Algumas bibliotecas e *frameworks opensources*, que provêm funcionalidades benéficas, irão complementar a implementação do presente trabalho.

<span id="page-26-1"></span>6.1.Bibliotecas e Frameworks

#### <span id="page-26-2"></span>6.1.1. jACBr (Java Automação Comercial Brasil)

O jACBr é um *framework* que visa facilitar a interação com equipamentos fiscais (ECF's, Leitores de Código de Barras, Balanças, Display de Teclados, etc.) em linguagem Java (GUJ, 2012).

Este *framework* usa a tecnologia JNI (*Java Native Interface*) para comunicação com a DLL "ACBr32\_JNI.dll" do projeto ACBr, permitindo assim, através da linguagem Java, invocar métodos para manipulação dos equipamentos fiscais de forma simplificada.

<span id="page-26-3"></span>6.1.2. Java Native Interface (JNI)

A API JNI (Interface Nativa Java) permite integrar no Java outras aplicações criadas em outras linguagens de programação, tornando possível a invocação de métodos ou funções em ambas as direções (ROCHA, 2011).

De acordo com Rocha (2011), utilizando JNI será possível implementar algumas soluções que, somente com a linguagem JAVA, não é possível. Alguns exemplos típicos incluem:

- Implementação de código em baixo nível, para acesso direto ao hardware;
- Acesso a código legado a partir de aplicações Java;
- Acesso a código Java a partir de aplicações legadas;

Acesso a funcionalidades dependentes da plataforma, e que não são<br>suportadas pelas bibliotecas padrão do Java. suportadas pelas bibliotecas padrão do Java. (Rocha, 2011)

<span id="page-27-1"></span>6.2.MVC (*Model View Controller*)

O MVC (*Model View Controller*) é uma arquitetura ou padrão que permite dividir as funcionalidades do sistema em camadas. Essa divisão é realizada para facilitar resolução de um problema maior, tendo por objetivo isolar a lógica de negócio da lógica de apresentação de uma aplicação. (BASTOS, 2012).

Esse padrão (ou variações) é amplamente adotado nas principais plataformas de desenvolvimento atuais (K19, 2012).

O padrão MVC divide uma aplicação em três tipos de componentes: modelo, visão e controlador (Figura 4).

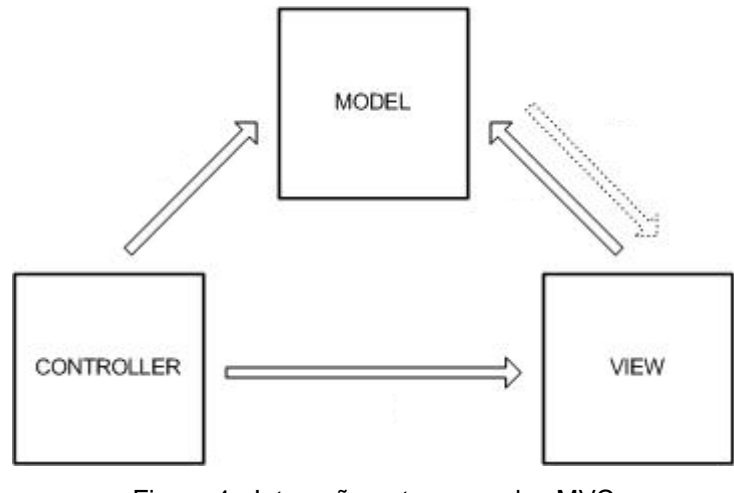

Figura 4 - Interação entre camadas MVC Fonte: Newman (2008)

<span id="page-27-0"></span>O Modelo encapsula os dados e as funcionalidades da aplicação, a Visão é responsável pela exibição de informações, cujos dados são obtidos do Modelo e o Controlador recebe as requisições do usuário e aciona o Modelo e/ou a Visão (NEWMAN, 2008).

Ainda, de acordo com Eckstein (2007), existe uma implementação do projeto MVC que coloca o controlador entre o modelo e a visão. Este modelo é muito utilizando em aplicações desktop e é mostrado na Figura 5.

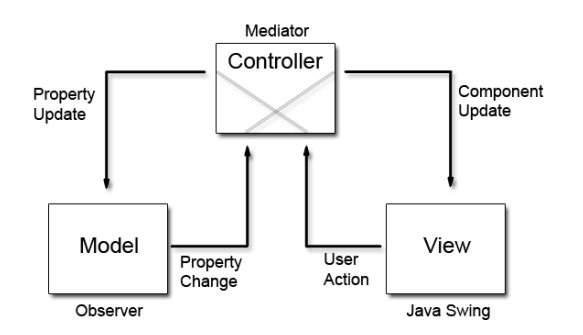

Figura 5 - Projeto MVC que coloca o controlador entre o modelo e a visão Fonte: Eckstein (2007)

<span id="page-28-0"></span>A principal diferença entre este projeto e a versão tradicional do MVC é que as notificações de alterações de estado nos objetos do modelo são comunicadas à visão através do controlador. Assim, o controlador medeia o fluxo de dados entre o modelo e objetos da visão em ambas as direções. Objetos da visão usam o controlador para traduzir ações do usuário em atualizações de propriedades sobre o modelo. Além disso, mudanças no estado do modelo são comunicadas para os objetos da visão através de objetos do controlador (ECKSTEIN, 2007).

Essa arquitetura padrão MVC é conhecida por beneficiar o desenvolvimento de softwares de diversas formas. Para a Gamma (2000):

> MVC é composto por três tipos de objetos. O modelo é o objeto de aplicação, a visão é a apresentação na tela e o controlador define a maneira como a interface do usuário reage às entradas do mesmo. Antes do MVC, os projetos de interface para o usuário tendiam em agrupar esses objetos. MVC para aumentar a flexibilidade e a reutilização. (GAMMA, 2000)

Logo, de acordo com Bastos (2012), este padrão melhora a produtividade no desenvolvimento, permitindo a divisão das camadas entre a equipe:

> Com o aumento da complexidade dos sistemas/sites desenvolvidos hoje, essa arquitetura tem como foco dividir um grande problema em vários problemas menores e de menor complexidade. Dessa forma, qualquer tipo de alterações em uma das camadas não interfere nas demais, facilitando a atualização de layouts, alteração nas regras de negócio e adição de novos recursos. Em caso de grandes projetos, o MVC facilita muito a divisão de tarefas entre a equipe. (BASTOS, 2012)

Desta forma, o MVC proporciona várias vantagens, como a separação entre camadas (ex: persistência e interface), manutenção do projeto facilitada, reaproveitamento de código, melhor visibilidade da camada de negócios do sistema, entre outras. Porém, Newman (2008) cita algumas desvantagens que este padrão pode trazer. Em um projeto de pequeno porte, que possui poucas telas, o padrão é considerado desnecessário, demandando uma lógica complexa que tornará o desenvolvimento de um aplicativo simples em um desenvolvimento complexo. Outra desvantagem é a necessidade de disciplina rigorosa por parte do programador, que caso não siga a risca o modelo da arquitetura, não terá os benefícios consequentes da utilização deste padrão (NEWMAN, 2008).

## <span id="page-30-0"></span>7. ANÁLISE

Para desenvolver o sistema proposto, será necessário realizar, inicialmente, uma análise da arquitetura geral do sistema e as principais ferramentas a serem utilizadas no decorrer do projeto.

Posteriormente, será necessário a definição de uma proposta de solução para a implementação do sistema PAF-ECF, realizando uma análise utilizando diagramas da UML.

## <span id="page-30-1"></span>7.1.Arquitetura

O sistema será implementado na linguagem de programação Java com uma arquitetura baseada no padrão MVC (*Model View Controller*). Para se comunicar com as impressoras fiscais, será utilizado o *framework* jACBr que, utilizando JNI (*Java Native Interface*), acessará as funções de cada impressora.

Ainda, será utilizado um executável denominado "acbr.exe" desenvolvido em Free Pascal para implementação de rotinas do ACBr que não estão disponíveis no projeto jACBr. A aplicação Java irá enviar comandos para o "acbr.exe" que executará as funções inexistentes no projeto jACBr.

## <span id="page-30-2"></span>7.2.Ferramentas

Para desenvolver a solução proposta, serão utilizadas algumas ferramentas, tais como emuladores e *softwares* de configuração, que auxiliarão na implementação e funcionamento do aplicativo proposto, descritos a seguir.

## <span id="page-30-3"></span>7.2.1. Emulador ECF

O sistema proposto destina-se ao controle do *software* básico do ECF, necessitando de uma impressora fiscal para realizar os testes de suas funções.

Algumas fabricantes de impressoras fiscais, tais como Bematech, Sweda e Epson, disponibilizam gratuitamente em suas páginas da *Internet* emuladores que

possibilitam simular o *hardware* de um ECF e suas operações através de *softwares*, possibilitando assim a comunicação do sistema PAF com uma impressora virtual.

Na solução proposta, será utilizado o emulador de impressora da fabricante Bematech, modelo Emul2100, versão 1.01, disponível gratuitamente no site oficial da Bematech (*http://www.bematech.com.br*).

Para utilizar o emulador é necessário que o computador possua duas portas seriais disponíveis, interligadas entre si através de um cabo serial físico. Porém, existem aplicativos, tais como o "*Com0com*" e o "*Virtual Serial Port Emulador*", que permitem realizar esta interligação de portas seriais virtualmente conectadas, sendo possível assim, a utilização do emulador de impressora sem a necessidade de cabo. Estes aplicativos para virtualização de portas seriais são gratuitos e podem ser encontrados facilmente em *sites* de *downloads*. No desenvolvimento do presente trabalho será utilizado o aplicativo "*Virtual Serial Port Emulador*" para virtualização de portas seriais.

Após a instalação do aplicativo de virtualização "*Virtual Serial Port Emulador*", é necessário configurá-lo, criando uma nova conexão serial, selecionando a opção "*pair*" e definindo as portas a serem utilizadas (Ex: COM1 e COM2). Em seguida, no emulador da impressora fiscal Bematech, basta selecionar a opção de configuração da porta serial e definir uma das portas virtuais criadas. Finalizando esses processos, basta ligar a impressora virtual e a mesma já estará pronta para executar as operações enviadas por um aplicativo PAF-ECF.

## <span id="page-31-0"></span>7.2.2. Gerenciador Padrão TEF Discado e Módulos

O Gerenciador Padrão do TEF discado é um *software* que possui uma interface de comunicação com o sistema PAF-ECF e os módulos das administradoras de rede, permitindo ao operador selecionar o módulo TEF a ser utilizado em uma transação. Os módulos das administradoras de rede são destinados a testes, portanto as transações realizadas nos mesmos serão fictícias, simulando operações de transferência de fundos.

Para tanto, é necessário instalar o aplicativo do Gerenciador Padrão e os módulos das administradoras (RedeCard, Cielo e Amex). O Gerenciador Padrão e o módulo da RedeCard podem ser obtidos gratuitamente no *site* da *Software Express* (*http://www.softwareexpress.com.br*), os módulos da Cielo e Amex podem ser obtidos gratuitamente no site da Seven PDV (*http://www.sevenpdv.com.br*). Para utilizar essas ferramentas basta instalar primeiramente o gerenciador padrão e logo em seguida os módulos das administradoras. Após o processo de instalação, o gerenciador padrão e os módulos já estarão prontos para comunicação e realização de operações de TEF com um aplicativo PAF-ECF.

## <span id="page-32-0"></span>7.2.3. ACBr ECFTeste

O ECFTeste é um executável do projeto *opensource* ACBr (Automação Comercial Brasil) que foi desenvolvido pela comunidade do projeto para apresentar as operações de comunicação do ACBr com dispositivos de automação comercial.

Através deste executável é possível realizar diversas configurações da impressora fiscal utilizada pelo PAF-ECF, tais como programação de alíquotas, meios de pagamento, relatórios gerenciais, etc.

Para obter este executável é necessário adquirir o código fonte do projeto através do endereço *(http://acbr.sourceforge.net)* e compilar o projeto ACBrECF com as IDEs (*Integrated Development Environment*) *Delphi* ou *Lazarus*.

## <span id="page-32-1"></span>7.3.Solução Proposta para o desenvolvimento do PAF-ECF

O sistema terá dois tipos de usuários: gerente e operador. Ao executar o sistema, a tela de abertura de movimento será iniciada. Para iniciar um movimento, o operador e o gerente deverão autenticar-se, informando seus usuários e senhas, e então selecionar o turno e abrir o caixa.

Ao acessar a tela do caixa, o usuário terá as opções de vender o primeiro item iniciando uma venda, vender mais itens, acessar o menu fiscal, menu do sistema, consulta de produtos, cancelamento de cupom fiscal, pagamento de cupom fiscal, fechamento de cupom fiscal, emissão de nota fiscal manual modelo 2, inserção de dados do cliente no cupom, cancelamento de itens e desconto na venda.

Esta descrição poderá ser melhor visualizada através do Diagrama de Caso de Uso da UML (Figura 6).

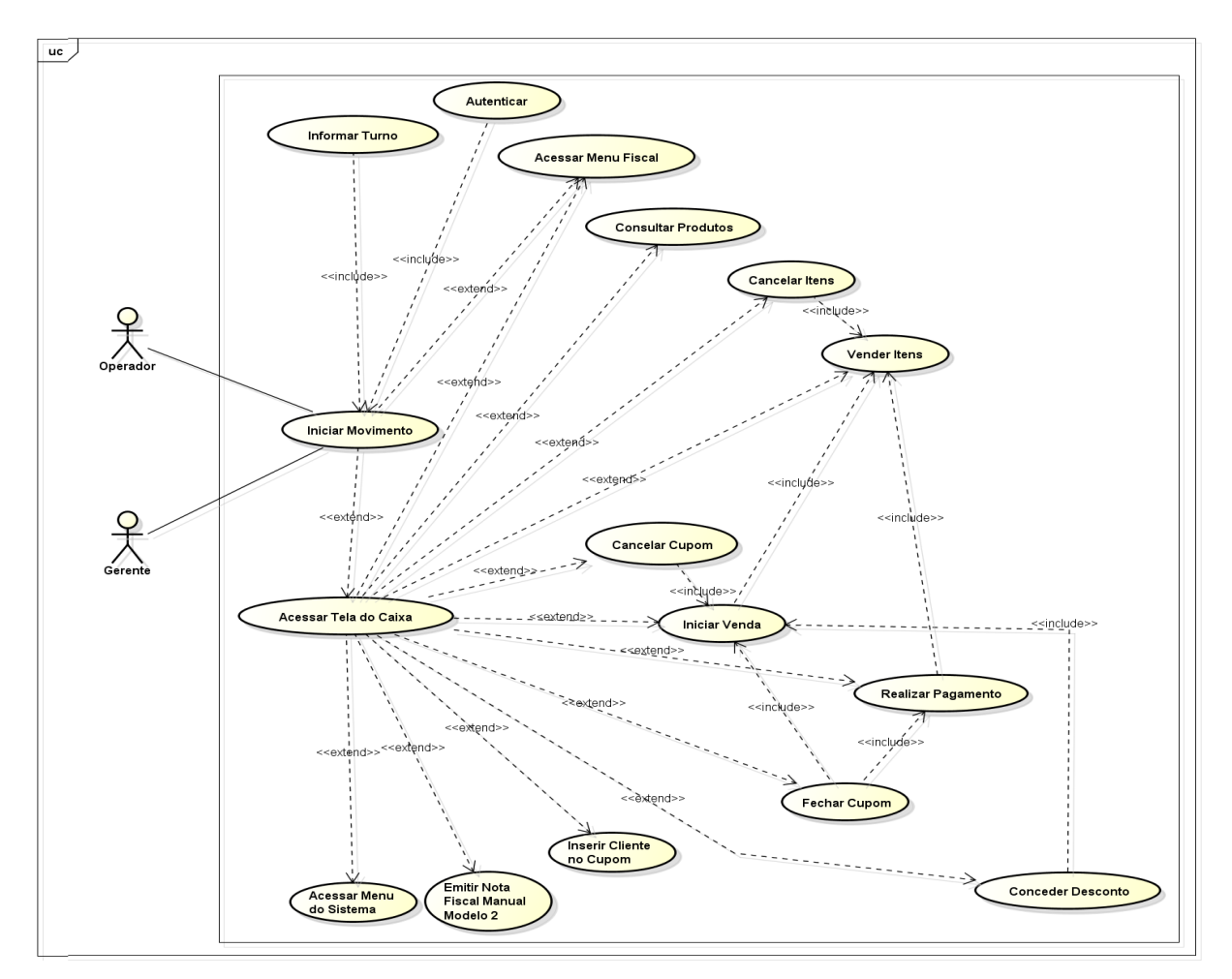

Figura 6 - Diagrama de Caso de Uso – Funcionalidades Fonte: Autoria própria

<span id="page-33-0"></span>Para efetuar suas funcionalidades, o sistema proposto necessita armazenar, tanto em memória interna (Classes) quanto em memória externa (Banco de Dados), os dados dos movimentos realizados no sistema, bem como suas vendas, através de cupons e notas fiscais.

Um movimento é aberto para determinada empresa, impressora, caixa, turno e operador. Enquanto o movimento estiver aberto, podem ocorrer recebimentos não fiscais, emissão de documentos e operações de sangrias e suprimentos, associados ao movimento aberto. Ainda para o movimento aberto pode-se ter nenhuma ou várias vendas (cupons fiscais). Em cada cupom, pode-se vender nenhum ou vários itens, que são produtos disponíveis para venda no sistema. Esta venda deverá ter um pagamento, caso ela não seja cancelada, e este pagamento pode ser através de dinheiro, cheque ou cartão (TEF). O cupom (venda) poderá estar associado explicitamente a um cliente e/ou funcionário, para permitir identificação dos mesmos na impressão do cupom fiscal, caso necessário. Além da venda, pode ocorrer a emissão de nota fiscal, que obrigatoriamente deverá ter um cliente e um funcionário associados. Além de tudo, o sistema deverá manter um estoque para cada impressora fiscal da empresa.

O diagrama de Classes da UML (Figura 7) foi elaborado para descrever os tipos de objetos do sistema com os relacionamentos existentes entre eles, através de classes que representam o comportamento de um conjunto de objetos do sistema. Os atributos possuem encapsulamento do tipo "*private"* e foram omitidos neste diagrama para facilitar a sua leitura, porém podem ser consultados no apêndice A.

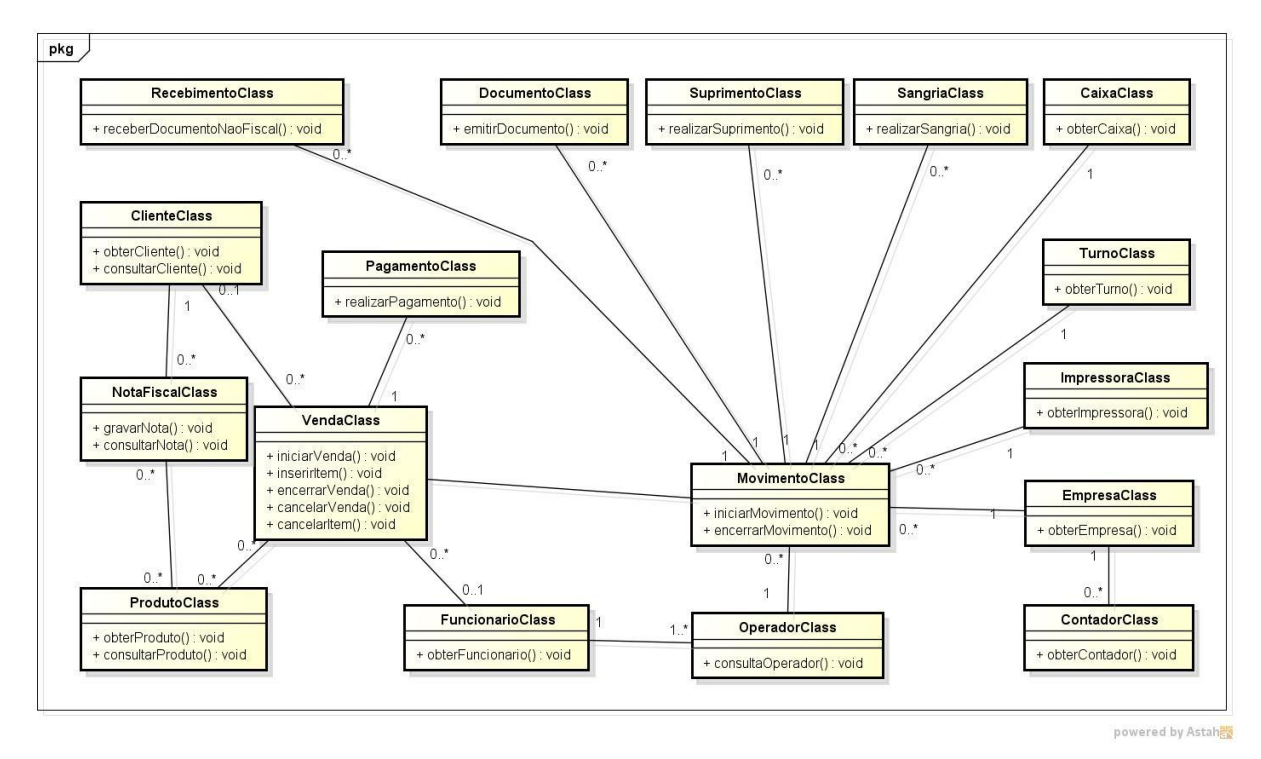

Figura 7 - Diagrama de Classes Fonte: Autoria própria

<span id="page-34-0"></span>O diagrama de ER (Entidades e Relacionamentos) da Figura 8 ilustra o modelo conceitual para a solução de banco de dados proposta. Foi utilizada a notação máximo e mínimo para denotar as cardinalidades. Os atributos foram omitidos para facilitar a leitura do diagrama, e podem ser consultados no apêndice B.

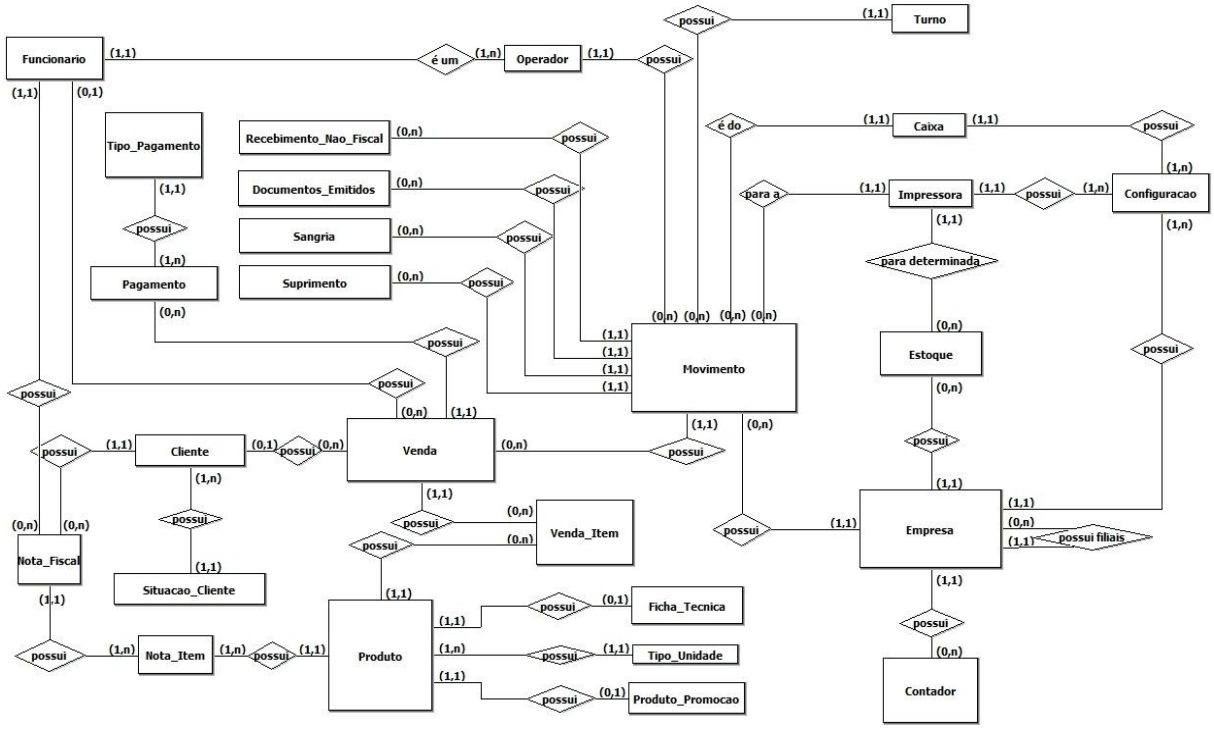

Figura 8 – Modelo Entidade Relacionamento Fonte: Autoria própria

<span id="page-35-0"></span>A descrição das funcionalidades e características das 26 entidades deste modelo podem ser consultadas no apêndice C.

# <span id="page-36-1"></span>8. OPERAÇÃO DE VENDA

Para explanar o funcionamento do sistema será demonstrada uma operação de venda no sistema desenvolvido, realizando um pagamento com cartão de crédito (TEF), utilizando o módulo da CIELO como administradora de rede.

Após iniciar o movimento, a tela do caixa será aberta (Figura 9):

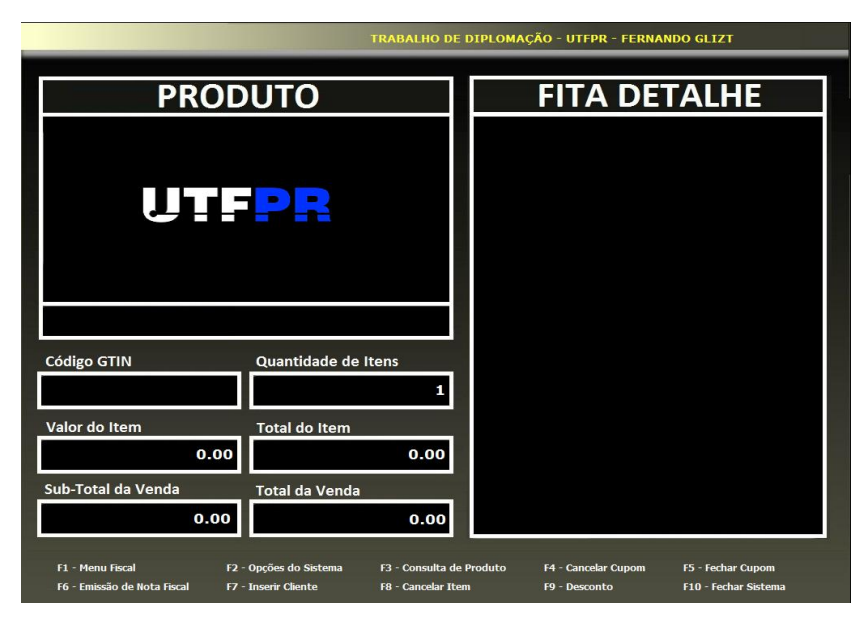

Figura 9 - Tela do Caixa Fonte: Autoria própria

<span id="page-36-0"></span>Para abrir o cupom fiscal e iniciar a venda (Figura 10), é necessário informar a quantidade e o código do primeiro item a ser vendido, em seguida pressionar a tecla *Enter*.

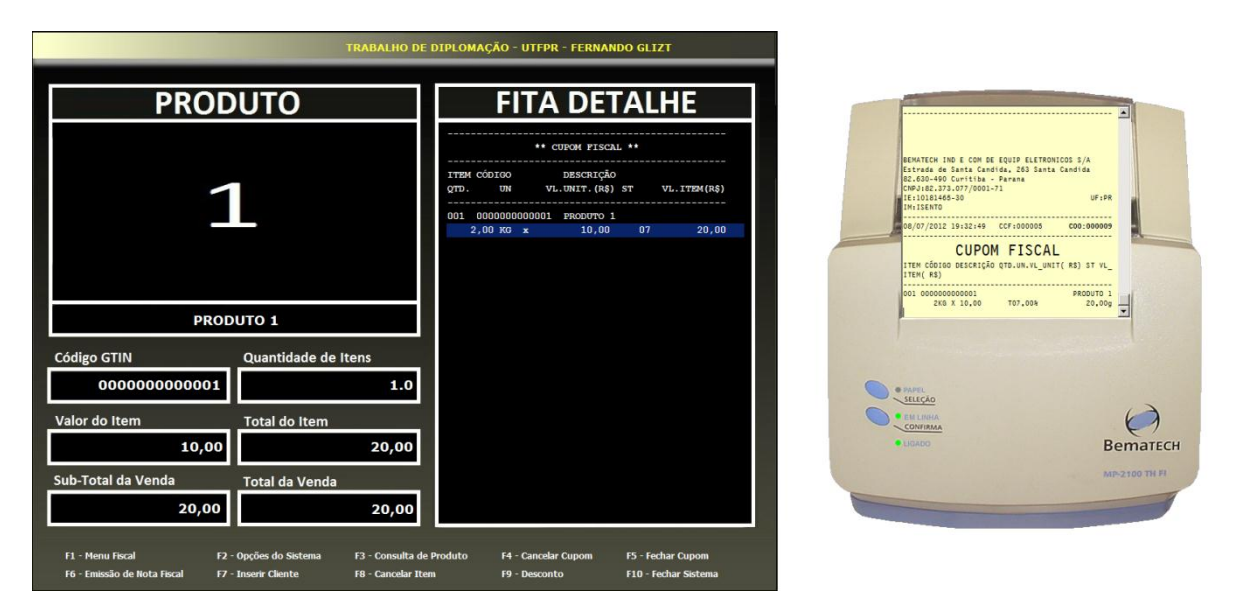

Figura 10 - Venda de item e impressão de cupom fiscal em ECF Fonte: Autoria própria (Emulador Bematech)

<span id="page-37-0"></span>O valor do item, total do item, sub-total e total da venda serão mostrados nos seus respectivos campos e a imagem do produto será mostrada no canto superior esquerdo da tela do caixa. Ainda, será impresso o primeiro item na impressora fiscal (emulador a direita da Figura 10) após abrir o cupom fiscal. Para vender outros itens, basta repetir o mesmo processo, informando a quantidade de itens, o código e pressionando a tecla *Enter*.

Após vender todos os itens desejados, é preciso solicitar o fechamento do cupom (tecla F5) e realizar o pagamento (Figura 11). Nesta operação faremos o pagamento utilizando o meio de pagamento TEF (cartão de crédito) utilizando o módulo da CIELO.

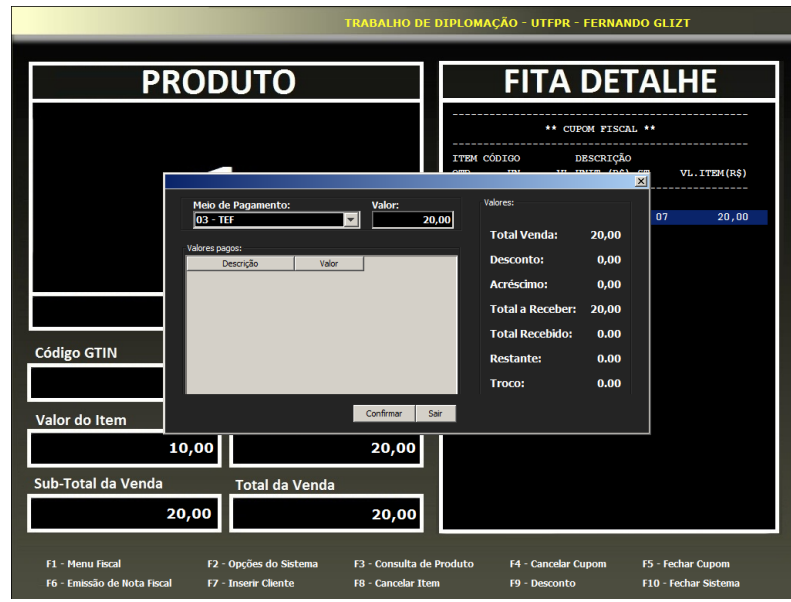

Figura 11 - Tela de pagamento Fonte: Autoria própria

<span id="page-38-0"></span>Logo que informar o meio de pagamento TEF e o valor total da venda, o Gerenciador Padrão do TEF (1) será iniciado (Figura 12).

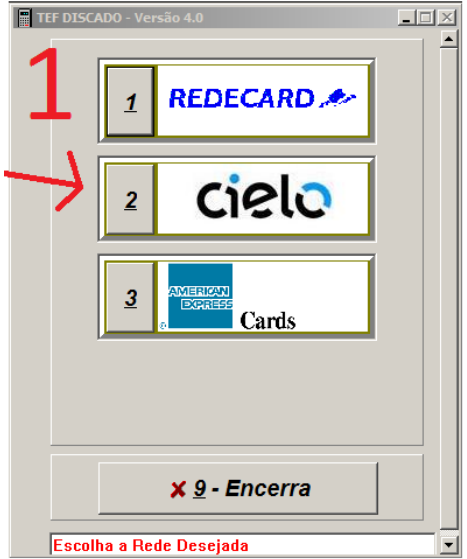

Figura 12 - Gerenciador Padrão Fonte: TEF Discado 4.0. Imagem de autoria própria

<span id="page-38-1"></span>O operador, neste momento, deverá selecionar o módulo da administradora de rede que deseja utilizar. Neste exemplo será escolhido o módulo da CIELO devido a este módulo não exigir um número de cartão de crédito verdadeiro e válido. Ao escolher a administradora de rede CIELO será iniciado o seu módulo (2) e, caso

um *PINPAD* (teclado reduzido utilizado para leitura dos cartões de crédito e débito, bem como a digitação da senha do cartão) não esteja instalado e conectado, será solicitado o número do cartão de crédito (Figura 13).

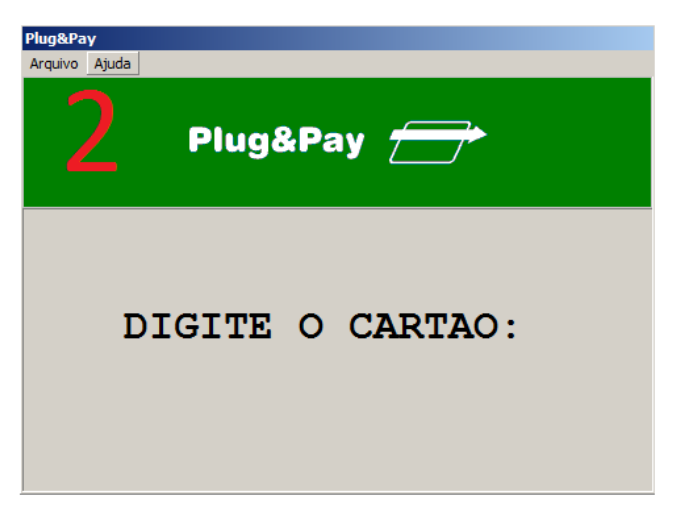

Figura 13 – Módulo CIELO (número do cartão) Fonte: Plug&Play. Imagem de autoria própria

<span id="page-39-0"></span>Em seguida, o tipo de TEF (3) deverá ser informado (Figura 14):

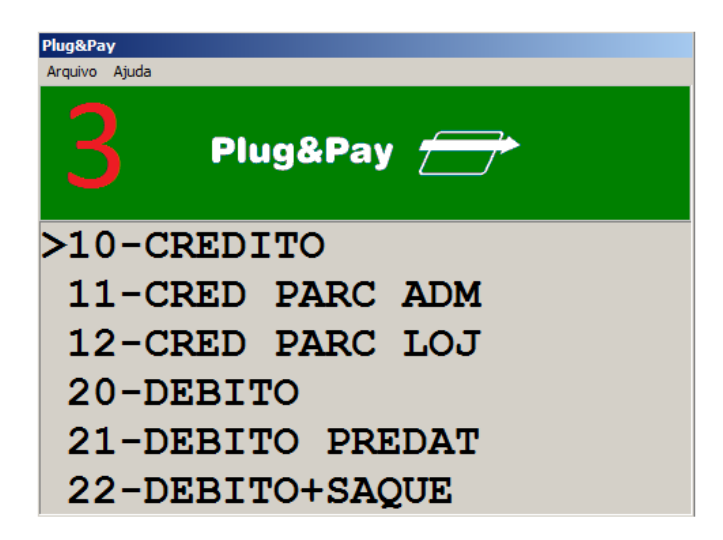

Figura 14 - Módulo CIELO (tipo de TEF) Fonte: Plug&Play. Imagem de autoria própria

<span id="page-39-1"></span>Após informar o tipo do TEF, o módulo da CIELO solicitará a confirmação do valor (4), fará uma simulação de comunicação com a administradora de rede através da linha discada (5) e retornará o status da transação (6), como é mostrado na Figura 15.

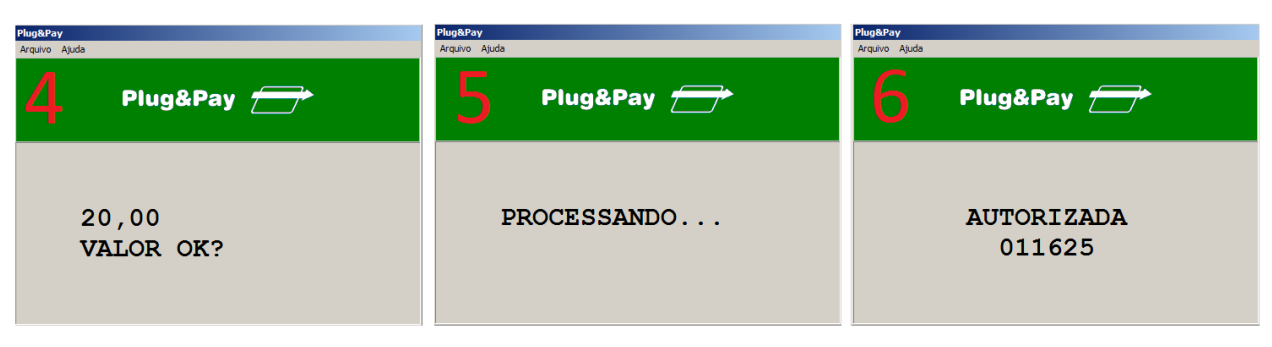

Figura 15 - Confirmação, comunicação e status da transação TEF CIELO Fonte: Plug&Play. Imagem de autoria própria

<span id="page-40-0"></span>Finalizada e aprovada a transação, será impresso (Figura 16) o meio de pagamento TEF no cupom fiscal e o mesmo será fechado. Em seguida, um cupom não fiscal como comprovante da transação eletrônica será impresso em duas vias (Figura 16), confirmando e finalizando a transação.

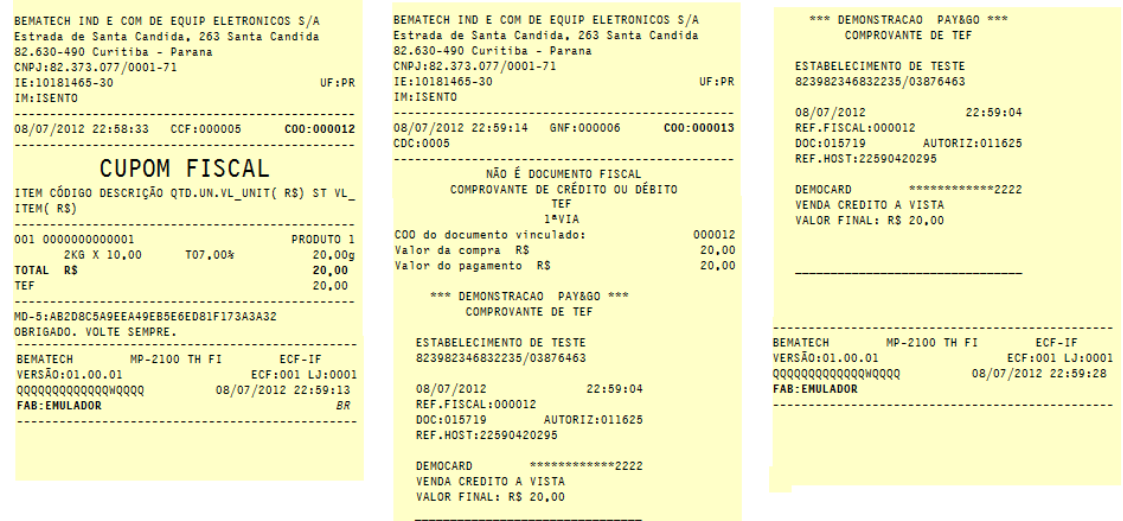

<span id="page-40-1"></span>Figura 16 - Cupom Fiscal e as duas vias do comprovante TEF Fonte: Autoria própria

## <span id="page-41-0"></span>9. TESTES E HOMOLOGAÇÃO

Após a conclusão do desenvolvimento do sistema, antes de aplicar a implantação do *software* em ambiente de produção, é necessário submeter o aplicativo para homologação. Esta homologação deverá ser realizada em um órgão técnico credenciado para realização de análise funcional do PAF-ECF. A análise funcional é realizada através da aplicação de testes constantes no Roteiro de Análise Funcional do PAF-ECF. Este roteiro descreve os testes correspondentes aos requisitos para o PAF estabelecidos na legislação (ATO COTEPE/ICMS), e devem ser executados para verificar se os requisitos estão atendidos e não existem irregularidades com o sistema.

O roteiro é dividido em oito blocos, onde alguns blocos possuem testes destinados a ramos de atividades específicas: Os blocos I e VII são os mais extensos e possuem obrigatoriedade de execução para todo e qualquer PAF-ECF. O bloco II é obrigatório somente para PAF-ECF que atenda postos de combustíveis. O bloco III é obrigatório somente para bares, restaurantes e similares. O bloco IV é obrigatório somente para farmácias de manipulação. O bloco V é obrigatório somente para oficinas de conserto e o VI é obrigatório somente para prestadores de serviço de transporte de passageiros.

Cada teste é composto por diversos passos que são as ações individuais e devem ser executadas integral e sequencialmente, na ordem em que estão apresentados no roteiro. Os resultados dessa execução devem ser confrontados com o requisito respectivo do ATO COTEPE/ICMS (2008) para verificar o atendimento à legislação.

Por exemplo, o teste 001 constante no Roteiro de Análise Funcional do PAF-ECF (2012) é apresentado da seguinte forma:

> **TESTE 001:** Emissão de Cupom Fiscal com PAF-ECF em modo stand alone **Passo 1:** Desconecte da rede, a estação em que esta instalado o PAF-ECF, de modo a impossibilitar o acesso à base de dados central. **Passo 2:** Comande a emissão de um Cupom Fiscal.

> **Condição para requisito atendido:** Cupom Fiscal emitido e impresso pelo ECF.

> **Condição para requisito não atendido:** Anomalias no funcionamento do programa.

(ROTEIRO DE ANÁLISE FUNCIONAL DO PAF-ECF, 2012)

Este teste é realizado para verificar a possibilidade de emissão de cupom fiscal sem a necessidade de uma conexão de rede, de acordo com o requisito III do ATO COTEPE/ICMS. Todos os testes realizados devem obrigatoriamente se enquadrar como "requisito atendido", cumprindo com o que é proposto nos passos do teste.

Para preparar o sistema PAF-ECF proposto neste trabalho para homologação, é necessário realizar os testes dos blocos I e VII. Esses testes são referentes aos requisitos e testes gerais e são aplicáveis a todo e qualquer PAF-ECF. Devido a extensa quantidade de testes e passos contidos no roteiro, os mesmos não serão aqui descritos, porém podem ser consultados no Roteiro de Análise Funcional do PAF-ECF, disponibilizado pela CONFAZ (Conselho Nacional de Política Fazendária).

#### <span id="page-43-0"></span>10.CONCLUSÕES E TRABALHOS FUTUROS

Este trabalho apresentou a análise realizada para o desenvolvimento de um Programa Aplicativo Fiscal para Emissão de Cupom Fiscal e Transferência Eletrônica de Fundos, que poderá atender diversos ramos de atividades tais como lojas em geral (conveniência, roupas, eletrônicos, etc.), papelarias, supermercados, materiais de construção, óticas, distribuidoras, atacados, assistências técnicas, entre outros, não visando atender os ramos de atividades tais como postos de combustíveis, bares, restaurantes, farmácias de manipulação, oficinas de conserto e transportes. Tal aplicativo foi implementado em linguagem de programação Java, utilizando o MVC (*Model View Controller*) como padrão de arquitetura do projeto, além de diversas outras tecnologias atuais.

Através deste trabalho chegou-se a conclusão que o desenvolvimento do *software* proposto foi de extrema importância, não apenas para o aprimoramento do conhecimento acadêmico, mas também para a formação profissional, por meio da experiência adquirida.

Ainda, caso futuramente seja realizada a homologação do sistema em um órgão credenciado, o aplicativo desenvolvido estará apto para entrar no mercado e atender parte da demanda existente e, posteriormente, poderá ser expandido para as demais áreas não atendidas inicialmente.

Mesmo existindo diversas soluções disponíveis no mercado para emissão de cupom fiscal através do PAF, a realidade nos mostra que existe demanda para novas soluções do PAF, pois devido aos custos de homologação e credenciamento, muitos sistemas possuem um valor de licença elevado, permitindo desta forma a inserção de novos aplicativos que ofereçam um custo reduzido.

Cabe ressaltar que durante o desenvolvimento do sistema foram realizados diversos ajustes na estrutura da base de dados e na regra de negócio do sistema. Tal situação poderia ser evitada enfatizando o período de análise na concepção do projeto. Desta forma, esta experiência auxiliou na compreensão sobre a importância da fase de análise do projeto. No entanto, os resultados deste trabalho foram satisfatórios, alcançando os objetivos essenciais propostos.

Para realizar a homologação deste *software* e, desta forma, permitir sua implantação em ambiente de produção, ainda será necessário realizar os testes dos blocos I e VII do Roteiro de Análise Funcional do PAF-ECF (2012) para certificar que os requisitos descritos no ATO COTEPE (2008) foram atendidos.

Como continuidade do presente trabalho, pode-se adequá-lo aos ramos de atividades que não foram atendidos adaptando-o às características específicas de cada ramo, de acordo com a legislação existente.

## **REFERÊNCIAS**

<span id="page-45-0"></span>BASTOS, Daniel F. **O que é Model-view-controller (MVC)?** Disponível em <http://www.oficinadanet.com.br/artigo/desenvolvimento/o\_que\_e\_model-viewcontroller\_mvc>. Acesso em: 10 de Maio de 2012.

LUIZE, Luis A. **PAF-ECF O que é isso?** Bematech, 2008. Disponível em: <http://partners.bematech.com.br/2008/06/paf-ecf-o-que-e-isso/> Acesso em: 11 de Maio de 2012.

BEMATECH. **Tutorial de Automação Comercial Bematech**. Disponível em: < http://www.bematech.com.br/suporte/tutorial/index.html> Acesso em: 10 de Maio de 2012.

CAMPIONE, M; WALRATH, K. **The Java Tutorial**: Object-Oriented Programming for the Internet. [S.l.]: SunSoft Press, 1996.

COSTA, Davi dos Santos. **Modelagem de Aplicativos para Emissão de Nota Fiscal Eletrônica**. Centro Universitário FEEVALE, 2008.

Conselho Nacional de Política Fazendária. **ATO COTEPE/ICMS N° 6**, de 14 de Abril de 2008. Disponível em: <http://www.fazenda.gov.br/confaz/confaz/atos/atos\_cotepe/2008/ac006\_08.htm>. Acesso em: 04 de Dezembro de 2012.

DATE, C.J. **Introdução a Sistemas de Bancos de Dados**, 8º edição. Editora Elsevier, 2004.

Eckstein, Robert. **Java SE Application Design With MVC**, 2007. Disponível em: <http://www.oracle.com/technetwork/articles/javase/index-142890.html>. Acesso em: 01 de Julho de 2012.

GAMMA, Erich et al. **Padrões de Projeto**: Soluções reutilizáveis de softwareOrientado a Objetos. Porto Alegre. EditoraBookman, 2000.

GONÇALVES, Paulo Gilberto. **Manual do desenvolvedor de Programa Aplicativo Fiscal Emissor de Cupom Fiscal PAF-ECF**, Versão 2.2, Junho de 2011. Disponível em: <http://www.fazenda.mg.gov.br/empresas/ecf/manuais/manu\_des.pdf>. Acesso em: 01 de Dezembro de 2011.

**Guia Técnico da Solução TEF Discado:** Interface E Ambiente, 2010. Disponível em:

<http://www.softwareexpress.com.br/ArqCli/TefDiscado/Simulado/Guia%20Tecnico% 20Gerenciador%20Padrao%202.5\_032010.zip>. Acesso em: 08 de Maio de 2012.

GUJ, **JACBr - Automação Comercial Brasil**. Disponível em: <http://www.guj.com.br/java/73713-jacbr---automacao-comercial-brasil>. Acesso em: 10 de Maio de 2012.

HORSTMANN, Cay. **Big Java**, Programming and Practice. Editora BOOKMAN, 2004.

K19, Treinamentos. **Desenvolvimento Web com ASP.NET MVC 4**. Disponível em: <http://www.k19.com.br/downloads/apostilas/dotnet/k19-k32-desenvolvimento-webcom-aspnet-mvc>. Acesso em: 01 de Julho de 2012.

MySQL, Manual. Disponível em: <http://downloads.mysql.com/docs/refman-4.1 pt.a4.pdf >. Acesso em: 10 de Janeiro de 2012.

Newman, Rich. **Model-View-Controller (MVC)**, 2008. Disponível em: <http://richnewman.wordpress.com/2008/02/23/model-view-controller-explainedintroduction-to-cabscsf-part-22/>

ROCHA, A. D. **Acessando Código Nativo com JNI**. Disponível em: <http://www.devmedia.com.br/articles/viewcomp.asp?comp=8974> Acesso em: 23 de Janeiro de 2012.

**Roteiro De Análise Funcional De Programa Aplicativo Fiscal - Emissor De Cupom Fiscal.** Disponível em: <http://www.fazenda.gov.br/confaz/confaz/diversos/ Roteiro%20de%20An%C3%A1lise%20Funcional%20V%20108%20aplic%C3%A1vel %20ER0112.pdf>. Acesso em: 12 de Dezembro de 2012.

SALES, Camila Lopes de. **SPED FISCAL**. Universidade Nove De Julho – UNINOVE, 2011.

SEFAZ, Secretaria da Fazenda. **PAF-ECF Perguntas e Respostas**. Disponível em: <http://www.sefaz.pe.gov.br/sefaz2/PAF\_ECF/PerguntasRespostas-PAF-ECF.pdf> Acesso em: 05 de Dezembro de 2011.

SOBRINHA, Laize Maria de Miranda Leite. **O problema social decorrente da sonegação fiscal**,2010. Disponível em: <http://www.artigonal.com/administracaoartigos/sonegacao-e-roubo-2364981.html>. Acesso em: 11 de Maio de 2012.

# APÊNDICES

# Apêndice A

<span id="page-48-0"></span>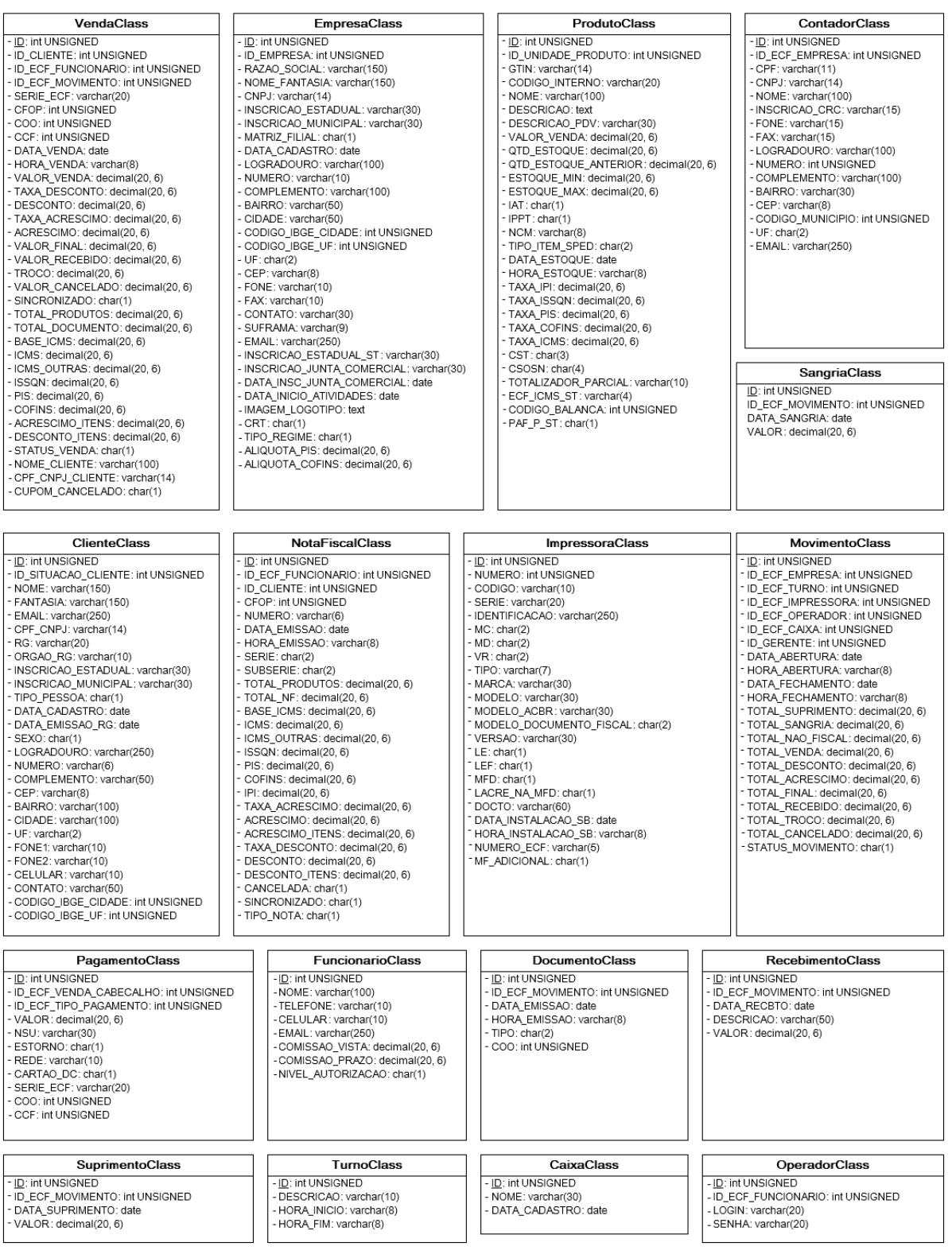

## Apêndice B

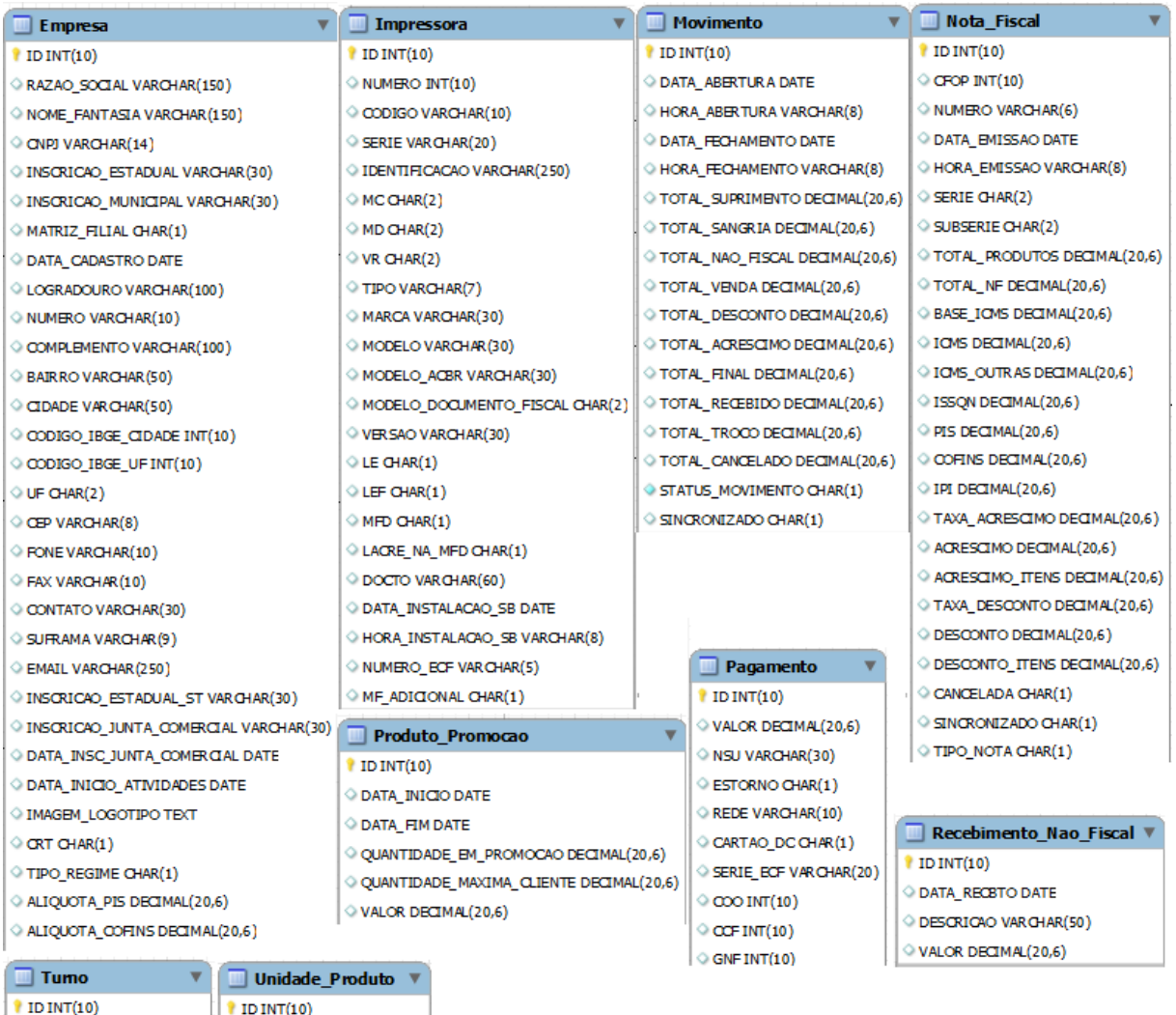

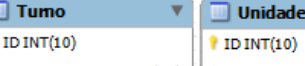

 $\circ$  DESCRICAO VAR CHAR(10)  $\Big|\circ$  NOME VARCHAR(10)

 $\Diamond$  HORA\_INICIO VARCHAR(8)

HORA\_FIM VARCHAR(8)

 $\Diamond$  PODE\_FRACIONAR CHAR(1)

 $\Diamond$  DESCRIGAO TEXT

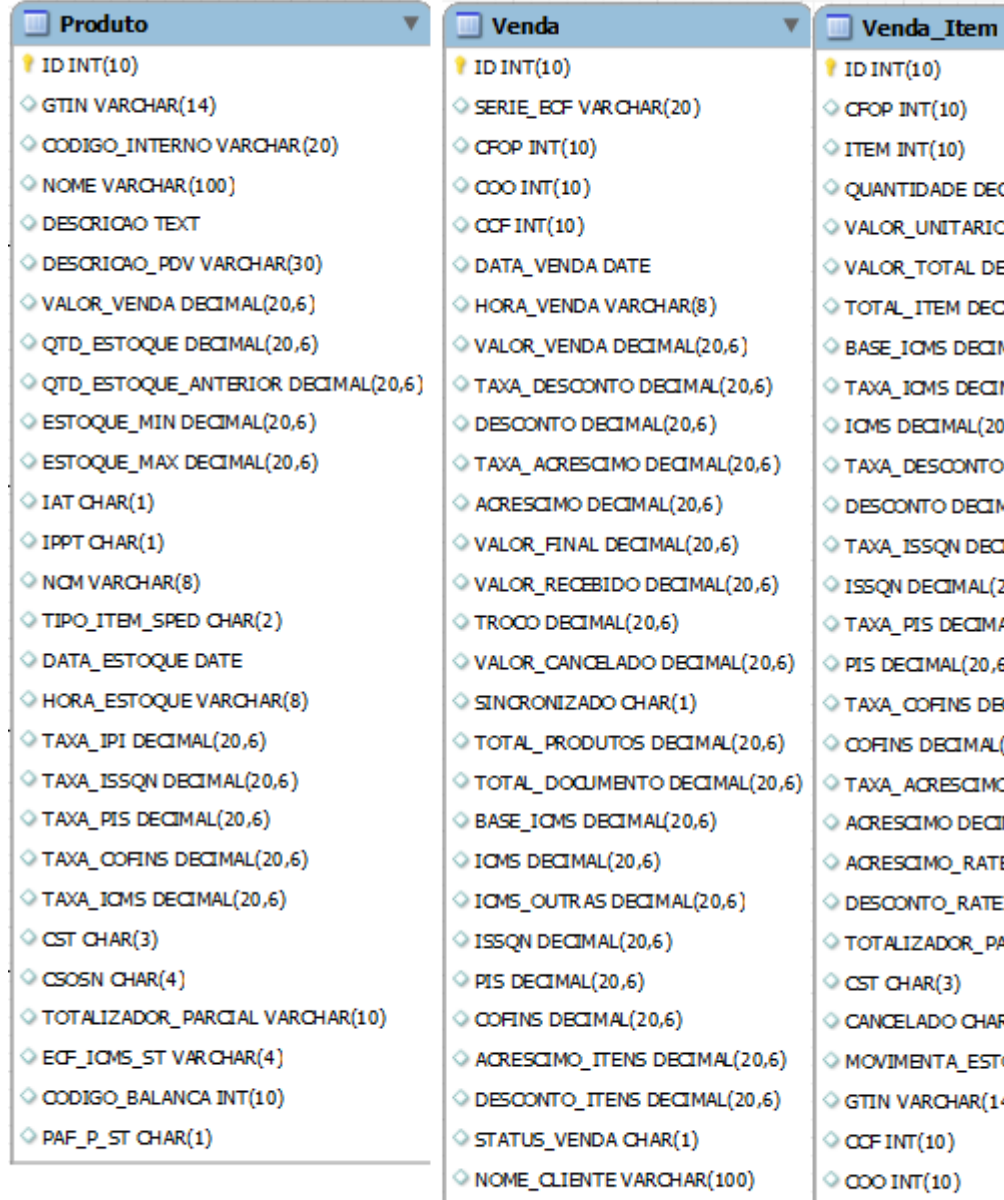

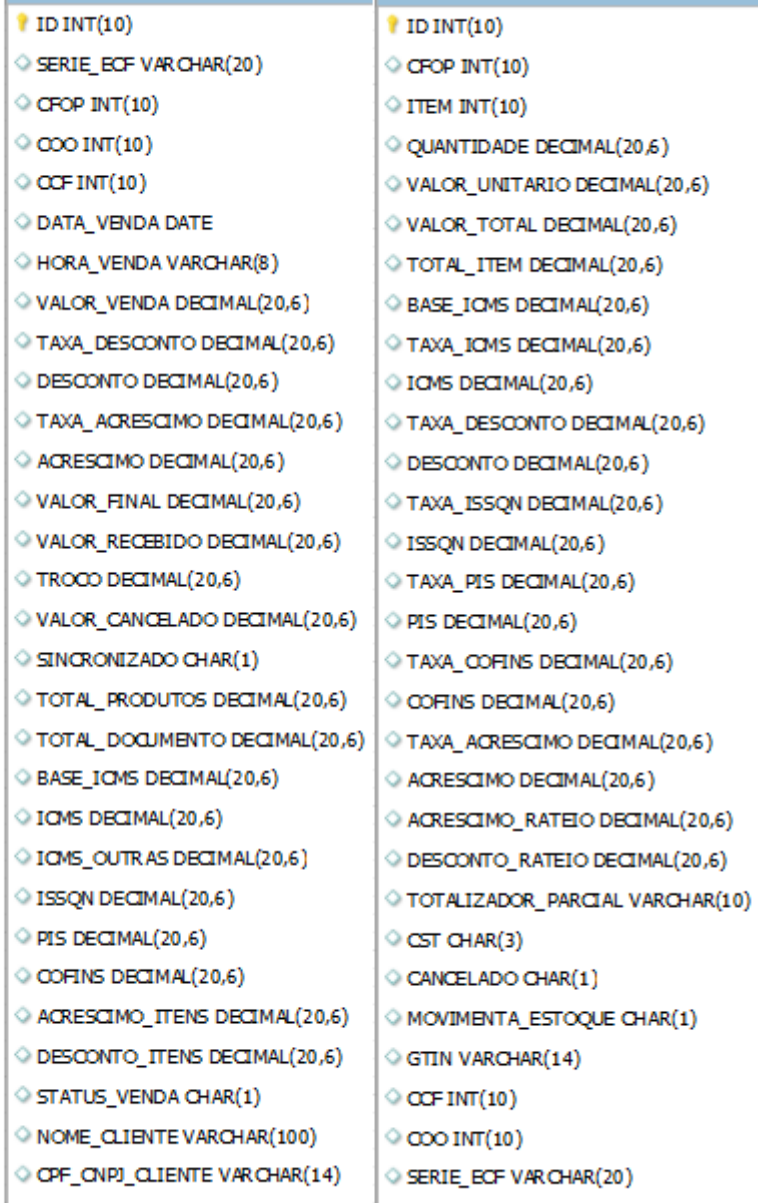

 $\Diamond$  CUPOM\_CANCELADO CHAR(1)  $\Big|\Diamond$  ECF\_ICMS\_ST VARCHAR(4)

v

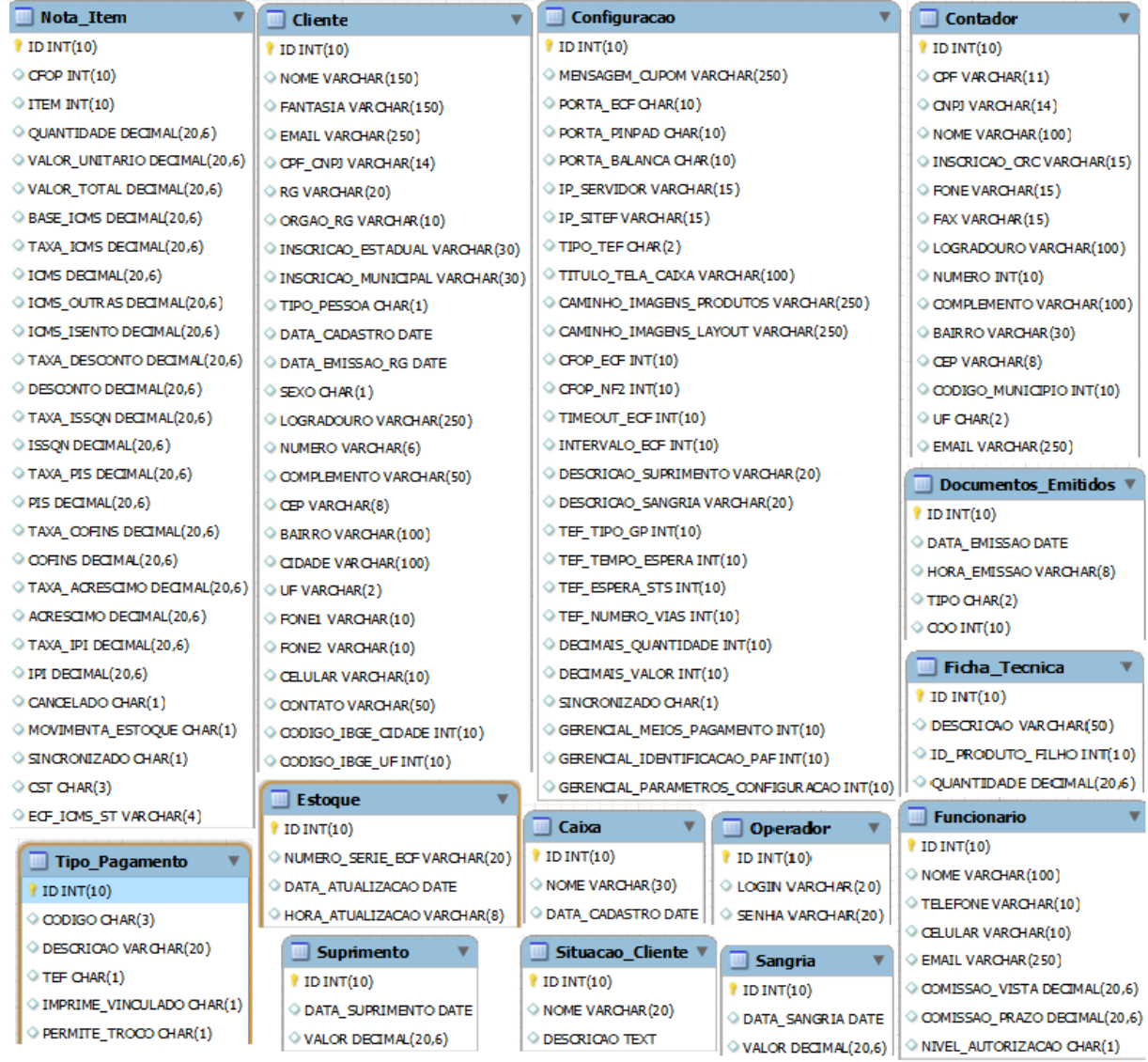

## Apêndice C

- 1) Empresa: Contém os dados referente a empresa ou filial que utilizará o software PAF-ECF em seu estabelecimento (Ex: CNPJ, Razão Social, Nome Fantasia, etc.).
- 2) Configuracao: Contém os dados de configurações gerais do sistema PAF-ECF. Essas configurações são usadas para especificidades de componentes do sistema, configurações de impressora, cupom fiscal, TEF, informações do caixa, empresa e regras de negócio.
- 3) Impressora: Contém os dados das impressoras fiscais que será utilizada no frente de caixa.
- 4) Caixa: Contém os dados da estação ou terminal em que o PAF-ECF encontra-se instalado.
- 5) Estoque: Contém a data e hora da atualização do estoque necessário para gerar o arquivo eletrônico de estoque do menu fiscal.
- 6) Contador: Contém os dados do Contador (CPF/CNPJ, nome, endereço, etc) que é associado a empresa. Esses dados são necessários para a geração do SPED Fiscal do Menu Fiscal (Vendas do Período), que é uma obrigatoriedade e consta nos requisitos do PAF-ECF.
- 7) Funcionario: Contém os dados dos funcionários que utilizarão o sistema (nome, telefone, e-mail, nível de autorização que possui no sistema, etc).
- 8) Operador: Contém os dados de autenticação do operador.
- 9) Turno: Contém os dados do Turno para o movimento (Ex: manhã, tarde, noite, etc.), com a descrição do turno, as horas de início e fim.
- 10)Movimento: Contém os dados dos movimentos realizados no sistema, permitindo consultas de fluxo de caixa por impressora fiscal, operador, caixa ou empresa. Um movimento será registrado no sistema quando iniciado. Ao fechar um movimento, seu status é alterado para fechado.
- 11)Sangria: Contém os dados das retiradas de dinheiro do caixa para determinado movimento.
- 12)Suprimento: Contém os dados de provimento de dinheiro ao caixa para determinado movimento.
- 13)Recebimento\_Nao\_Fiscal: Armazena os recebimentos que ocorrem via ECF, mas que não tem natureza fiscal.
- 14) Documentos\_Emitidos: Armazena os documentos que são emitidos durante o movimento, que podem ser do tipo LX (Leitura X), RZ (Redução Z), RG (Relatório Gerencial), CA (Cancelamento de Cupom), MF (Leitura da Memoria Fiscal), RV (Registro de Venda), CC (Comprovante de Credito ou Debito), CN (Comprovante Não Fiscal) ou NC (Comprovante Não Fiscal de Cancelamento).
- 15)Tipo\_Unidade: Contém os dados de unidades de produtos (Ex: KG, MT, etc.).
- 16)Ficha\_Tecnica: Contém os dados de ficha técnica para produtos produzidos pelo próprio estabelecimento (Ex: sanduíche, pastel, etc.).
- 17) Produto Promocao: Contém os dados para realizar promoções. O sistema deverá pesquisar nesta entidade para verificar se existe promoção para determinado produto.
- 18)Produto: Contém os dados dos produtos vendidos pelo PAF-ECF.
- 19)Situacao\_cliente: Identifica a situação do cliente (Ex: ativo, inativo, bloqueado, desbloqueado, etc.).
- 20)Cliente: Tabela que contém os dados dos clientes da empresa que usará o sistema (Ex: Nome, CPF/CNPJ, endereço, etc.), utilizado na venda (opcionalmente) ou na emissão de nota fiscal.
- 21)Venda: Contém os dados do cabeçalho de cada venda realizada no PAF-ECF, necessário para o relatório R04.
- 22)Venda\_Item: Possui os dados dos itens vendidos, ou detalhe de uma determinada venda, necessário para o relatório R05.
- 23)Tipo\_pagamento: Contém os dados dos possíveis meios de pagamentos realizados no sistema (Ex: dinheiro, cartão, cheque, etc.).
- 24)Pagamento: Contém os dados de todos os meios de pagamento realizado em uma determinada venda.
- 25)Nota\_Fiscal: Contém os dados de cabeçalho para a emissão manual de nota fiscal modelo 2.
- 26)Nota\_Item: Contém os dados de detalhe da emissão manual de nota fiscal modelo 2, como os itens da nota e seus detalhes.